# Projektor Acer

Séria A1200/B110/CE-X10/C11X/ AX331/A1300W/B120/CE-W10/ C11W/AW331/H5382BD/E232/ HE-722/A1500/B150/CE-810/ H6511BD/H6512BD/E146D/HE-805J/ L552/V62/H6510BD+/P1502 Príručka pre používateľa

Autorské právo © 2016. Acer Incorporated. Všetky práva vyhradené.

Príručka pre používateľa projektoru Acer Pôvodné vydanie: 05/2016

V informáciách obsiahnutých v tejto publikácii môžu byť pravidelne vykonávané zmeny alebo revízie bez povinnosti oboznamovať s nimi akúkoľvek osobu. Takéto zmeny budú začlenené do nových vydaní tejto príručky alebo doplnkových dokumentov a publikácií. Táto spoločnosť nevytvára žiadne zastupiteľstvá alebo záruky či už výslovné, alebo mlčky predpokladané záruky, pokiaľ ide o obsah tejto publikácie a výslovne sa zrieka implicitných záruk predajnosti alebo spôsobilosti na zvláštny účel.

Číslo modelu, sériové číslo a informácia o dátume a mieste zakúpenia sú uvedené nižšie. Sériové číslo a číslo modelu je vyznačené na štítku prilepenom na vašom počítači. Všetok písomný styk týkajúci sa vášho výrobku by mal obsahovať sériové číslo, číslo modelu a informáciu o zakúpení.

Žiadna časť tejto publikácie nemôže byť reprodukovaná, ukladaná v systéme rešerší alebo odovzdávaná, v žiadnej podobe alebo akokoľvek inak, elektronicky, mechanicky, fotokópiou, nahrávaním alebo inak, bez predchádzajúceho súhlasu od spoločnosti Acer.

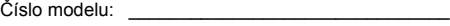

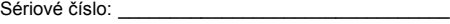

Dátum zakúpenia: \_\_\_\_\_\_\_\_\_\_\_\_\_\_\_\_\_\_\_\_\_\_\_\_\_\_\_\_

Miesto zakúpenia: \_\_\_\_\_\_\_\_\_\_\_\_\_\_\_\_\_\_\_\_\_\_\_\_\_\_\_\_

Acer a logo Acer sú registrovanými ochranným značkami spoločnosti Acer. Názvy výrobkov iných spoločností, alebo ochranné známky použité v tomto dokumente na identifikáciu sú majetkom ich príslušných spoločností.

"HDMI™, logo HDMI a High-Definition Multimedia Interface sú ochranné známky alebo registrované ochranné známky spoločnosti HDMI Licensing LLC."

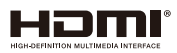

### <span id="page-2-0"></span>Informácie pre vašu bezpečnosť a pohodlie

Pozorne si prečítajte tieto pokyny. Tento dokument uschovajte pre možnú budúcu potrebu. Postupujte podľa všetkých varovaní a pokynov vyznačených na výrobku.

#### Vypnutie výrobku pred čistením

Pred čistením odpojte projektor od prívodu elektrickej energie vytiahnutím zástrčky sieťového kábla zo zásuvky v stene. Na čistenie nepoužívajte tekuté ani aerosólové čistiace prostriedky. Na čistenie používajte navlhčenú tkaninu.

#### Dávajte pozor na zástrčku ako rozpojovacie zariadenie

Pri pripájaní alebo odpájaní prívodu elektrickej energie do externej sieťovej jednotky postupujte podľa nasledujúcich pokynov:

- *•* Sieťovú jednotku nainštalujte pred pripojením sieťového kábla k zásuvke striedavého prúdu.
- *•* Pred odpojením napájacieho zdroja od projektora odpojte sieťový kábel zo zásuvky.
- *•* Ak sa v systéme používa viac zdrojov napájania, systém odpojte od napájania tak, že sieťové káble vytiahnete z napájacích zdrojov.

### Dbajte na prístupnosť

Uistite sa, že zásuvka, do ktorej chcete pripojiť sieťový kábel, je ľahko prístupná a je umiestnená čo najbližšie k užívateľovi zariadenia. Ak potrebujete odpojiť prívod elektrickej energie do zariadenia, odpojte od elektrickej zásuvky sieťový kábel.

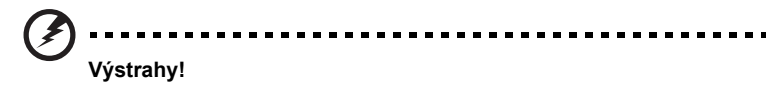

- *•* Tento výrobok nepoužívajte v blízkosti vody.
- *•* Tento výrobok neumiestňujte na nestabilný vozík, stojan alebo stolík. Ak výrobok spadne, môže dôjsť k jeho vážnemu poškodeniu.
- *•* Štrbiny a otvory určené pre vetranie zabezpečujú spoľahlivú činnosť výrobku a chránia ho pred prehriatím. Tieto otvory nesmú byť blokované ani zakryté. Otvory by nikdy nemali byť zablokované umiestnením výrobku na posteľ, pohovku, koberec alebo na iný podobný povrch.

Tento výrobok by sa nikdy nemal umiestňovať v blízkosti alebo na radiátor alebo zdroj tepla, ani do zapustených miest, a to pokiaľ nie je zabezpečené dostatočné vetranie.

*•* Do tohto výrobku nezasúvajte cez ktorýkoľvek otvor na skrinke žiadne predmety, pretože môže dôjsť k styku s miestami s nebezpečným napätím alebo so skratovanými časťami, čoho dôsledkom môže byť vznik požiaru alebo úrazu elektrickým prúdom. Na výrobok ani do jeho vnútra nenalievajte tekutiny

akéhokoľvek druhu.

- *•* Aby ste zabránili poškodeniu vnútorných prvkov a aby ste zabránili vytečeniu batérie, výrobok neumiestňujte na miesto s výskytom vibrácií.
- *•* Nikdy nepoužívajte na športoviskách v telocvičniach alebo na iných miestach s výskytom vibrácií, a to kvôli možnému vzniku skratu alebo poškodeniu rotačných zariadení alebo lampy.

#### Používanie zdroja elektrického prúdu

- *•* Tento výrobok by mal byť napájaný akýmkoľvek typom elektrického prúdu, ktorý sa uvádza na štítku s označením. Ak si nie ste istí druhom dostupného typu prívodu elektrickej energie, túto náležitosť prekonzultujte s vašim predajcom alebo s miestnym dodávateľom energie.
- *•* Zabráňte tomu, aby čokoľvek ležalo na sieťovom kábli. Tento výrobok neumiestňujte na miesta, na ktorých by ľudia mohli šliapať na sieťový kábel.
- *•* Ak sa na napájanie tohto výrobku používa predlžovací kábel, uistite sa, že hodnota ampérov zariadení pripojených k predlžovaciemu káblu nepresahuje medznú hodnotu ampérov predlžovacieho kábla. Taktiež sa uistite, že celkový menovitý výkon výrobkov pripojených k sieťovej zásuvke v stene neprevyšuje menovitý výkon poistky.
- *•* Sieťovú zásuvku, plochú rozvodku elektrického prúdu alebo zásuvku nepreťažujte pripájaním veľmi veľkého počtu zariadení. Celkové zaťaženie systému nesmie presiahnuť 80% menovitého výkonu prúdovej odbočky. Ak sa používajú ploché rozvodky elektrického prúdu, zaťaženie by nemalo presiahnuť 80% vstupného menovitého výkonu plochej rozvodky elektrického prúdu.
- *•* Adaptér striedavého prúdu pre tento výrobok je vybavený trojžilovou uzemnenou zástrčkou. Táto zástrčka je vhodná jedine pre uzemnené sieťové zásuvky. Pred zasunutím zástrčky adaptéra striedavého prúdu sa uistite, že sieťová zásuvka je správne uzemnená. Zástrčku nezasúvajte do neuzemnenej sieťovej zásuvky. Podrobnosti si vyžiadajte od svojho elektrotechnika.

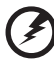

**Výstraha! Uzemňovací kolík má bezpečnostnú funkciu. Používanie sieťovej zásuvky, ktorá nie je správne uzemnená, môže mať za následok buď úraz elektrickým prúdom, alebo zranenie.**

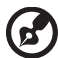

----------------------------

**Poznámka: Tento uzemňovací kolík tiež chráni pred nepredvídaným šumom, ktorý produkujú iné blízke elektrické zariadenia a ktoré môžu rušiť tento projektor.**

*•* Tento výrobok používajte jedine s dodávanou súpravou sieťového kábla. Ak potrebujete súpravu sieťového kábla vymeniť, uistite sa, že nový sieťový kábel spĺňa nasledujúce požiadavky: odpojiteľný typ, uvedený v UL/ certifikovaný podľa CSA, schválený VDE alebo ekvivalentný, maximálna dĺžka 4,5 metrov (15 stôp).

### Údržba výrobku

Sami sa nesnažte vykonávať údržbu tohto výrobku; otvorením a odstránením krytov sa vystavíte nebezpečným napätiam a iným nebezpečenstvám. Všetky servisné zásahy prenechajte kvalifikovaným servisným technikom.

Výrobok odpojte od prívodu elektrickej energie a zverte ho kvalifikovanému servisnému personálu ak:

- *•* sieťový kábel alebo zástrčka sú poškodené, prerezané alebo rozstrapkané
- *•* na výrobok sa rozliala tekutina
- *•* výrobok bol vystavený účinkom dažďa alebo vody
- *•* výrobok spadol, alebo ak došlo k poškodeniu jeho skrinky
- *•* výrobok vykazuje jasnú zmenu vo fungovaní, čo je náznakom potreby vykonania servisu
- *•* výrobok nefunguje bežným spôsobom v prípade postupovania podľa pokynov na prevádzku

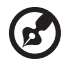

**Poznámka: Nastavujte len tie ovládacie prvky, ktoré sa uvádzajú v návode na obsluhu, pretože nesprávne nastavenie ďalších ovládacích prvkov by mohlo mať za následok poškodenie výrobku a kompetentný technik musí často vykonať rozsiahlu opravu na uvedenie projektora do normálneho stavu.**

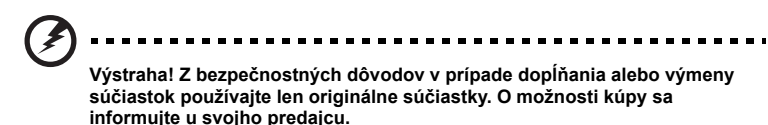

Vaše zariadenie a jeho doplnky môžu obsahovať malé súčasti. Uchovávajte ich mimo dosahu malých detí.

### Dodatočné bezpečnostné informácie

- *•* Ak lampa svieti, nikdy sa nepozerajte do objektívu projektora. Žiarivé svetlo môže poškodiť váš zrak.
- *•* Najprv zapnite projektor a následne zdroje signálu.
- *•* Výrobok neumiestňujte do nasledujúcich prostredí:
	- *•* Priestor, ktorý je zle vetraný alebo stiesnený. Pre voľné prúdenie vzduchu okolo projektora je potrebné od stien zabezpečiť minimálne 50 cm vzdialenosť.
	- *•* Miesta, na ktorých môžu teploty dosahovať nadmerne vysoké hodnoty, ako je napríklad vnútro automobilu so všetkými oknami zatvorenými.
	- *•* Miesta, na ktorých môže nadmerná vlhkosť, prach alebo cigaretový dym zašpiniť optické prvky, čo spôsobí skrátenie doby životnosti a stmavnutie obrazu.
	- *•* Miesta v blízkosti protipožiarnych poplašných zariadení.
	- *•* Miesta s okolitou teplotou nad 40 ºC/104 ºF.
	- *•* Miesta s nadmorskou výškou nad 10000 stôp (3000 m).
- *•* Ak sa s vašim projektorom niečo nezvyčajné deje, okamžite ho odpojte od prívodu energie. Ak z vášho projektora vystupuje dym, nezvyčajný zvuk alebo

zápach, projektor neprevádzkujte. Môže dôjsť k požiaru alebo úrazu elektrickým prúdom. V takomto prípade zariadenie okamžite odpojte od prívodu elektrickej energie a spojte sa so svojim predajcom.

- *•* Nepokračujte v používaní výrobku, ktorý spadol alebo sa poškodil. V takomto prípade požiadajte svojho predajcu o vykonanie kontroly.
- *•* Objektív projektora nesmerujte proti slnku. V opačnom prípade môže dôjsť k vzniku požiaru.
- *•* Pri vypínaní projektora vám pred odpojením od prívodu elektrickej energie odporúčame uistiť sa, že projektor dokončil cyklus chladenia.
- *•* Hlavný prívod energie často náhle nevypínajte a projektor neodpájajte od prívodu energie počas jeho činnosti. Najlepším spôsobom je pred vypnutím hlavného vypínača vyčkať, kým sa ventilátor nevypne.
- *•* Nedotýkajte sa vetracej mriežky a spodnej platne, ktoré sú horúce.
- *•* Ak je projektor vybavený vzduchovým filtrom, tento filter pravidelne čistite. Teplota vo vnútri sa môže zvýšiť a spôsobiť poškodenie v prípade, ak je filter/ vetracie otvory zanesený(é) špinou alebo prachom.
- *•* Počas prevádzky projektora sa nepozerajte do výstupnej vetracej mriežky. Môže dôjsť k poraneniu očí.
- *•* Ak je projektor zapnutý, vždy otvorte uzávierku objektívu alebo kryt objektívu.
- *•* Počas prevádzky projektora neblokujte objektív projektora akýmkoľvek predmetom, pretože tento predmet sa môže zohriať a zdeformovať, alebo aj spôsobiť požiar. Kvôli dočasnému vypnutiu lampy stlačte tlačidlo **HIDE**, ktoré sa nachádza na diaľkovom ovládači.
- *•* Lampa je počas prevádzky veľmi horúca. Pred vybratím zostavy lampy s cieľom jej výmeny nechajte projektor vychladnúť na dobu asi 45 minút.
- *•* Nepoužívajte lampu, ktorej menovitá životnosť ubehla. V mimoriadnych prípadoch môže dôjsť k prasknutiu.
- *•* Zostavu lampy ani žiadne elektronické prvky nevymieňajte pokiaľ je projektor pripojený k sieti.
- *•* Tento výrobok sám zistí životnosť lampy. Po zobrazení varovných hlásení zabezpečte výmenu lampy.
- *•* Pri výmene lampy nechajte jednotku úplne vychladnúť a postupujte podľa pokynov pre výmenu.
- Po výmene modulu lampy vynulujte funkciu "Lamp Hour Reset (Vynulovanie počtu hodín používania lampy)", ktorú nájdete v menu "Management (Správa)", a to v rámci obrazovkového displeja.
- *•* Tento projektor sa nepokúšajte rozoberať. Vo vnútri sa vyskytujú nebezpečné vysoké napätia, ktoré by vás mohli poraniť. Jediná súčiastka, ktorú môžete v prípade poškodenia vymienať, je lampa s vlastným odnímateľným krytom. Vykonávanie údržby zverte vhodnému kompetentnému odbornému servisnému personálu.
- *•* Projektor nestavajte do zvislej polohy. Môže dôjsť k prevrhnutiu projektora, čo môže spôsobiť poranenie alebo poškodenie.
- *•* Tento výrobok dokáže zobrazovať prevrátený obraz na konštrukcii umiestnenej na strope. Na montáž projektora používajte jedine montážnu súpravu pre montáž na strop od spoločnosti Acer a uistite sa, že projektor je nainštalovaný bezpečne.

#### Upozornenia týkajúce sa sluchu

Kvôli ochrane sluchu postupujte podľa nasledujúcich pokynov.

- *•* Hlasitosť zvyšujte postupne dokiaľ nebudete zvuk počuť čisto a pohodlne.
- *•* Hlasitosť nezvyšujte po nastavení slúchadiel.
- *•* Veľmi hlasitú hudbu dlhodobo nepočúvajte.
- *•* Hlasitosť nezvyšujte kvôli prekrytiu hlučných prostredí.
- *•* Ak nepočujte ľudí, ktorí s vami hovoria, hlasitosť znížte.

#### Pokyny pre likvidáciu

Pri likvidácii nevyhadzujte toto elektronické zariadenie do komunálneho odpadu. Kvôli minimalizovaniu znečistenia a kvôli zabezpečeniu maximálnej ochrany globálneho životného prostredia zabezpečte jeho recyklovanie. Ďalšie informácie týkajúce sa predpisov o odpade z elektrických a elektronických zariadení si pozrite na

#### **http://www.acer-group.com/public/Sustainability/sustainability01.htm**

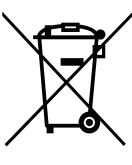

#### Odporúčanie týkajúce sa ortuti

V prípade projektorov a elektronických výrobkov obsahujúcich LCD/CRT monitor:

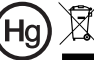

.Lampa(y) obsahuje ortut': zneškodnite správnym spôsobom."

Lampa(y) vo vnútri výrobku obsahuje(ú) ortuť a je nutné ju(ich) recyklovať alebo zlikvidovať v súlade s miestnou, štátnou alebo federálnou legislatívou. Viac informácií získate u Aliancie elektronického priemyslu na stránke www.eiae.org. Informácie špecifické pre likvidáciu lampy nájdete na stránke **www.lamprecycle.org**

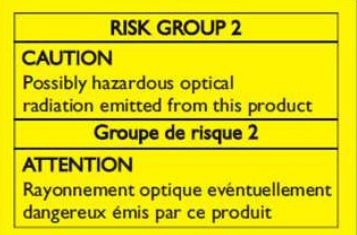

#### Nepozerajte sa do lúča, RG2

"Podobne, ako u každého silného zdroja, nepozerajte sa do priameho lúča, RG2 IEC 62471-5:2015"

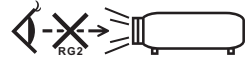

# <span id="page-7-0"></span>Najprv dôležité náležitosti

### <span id="page-7-1"></span>Poznámky k používaniu

Vykonajte:

- *•* Pred čistením projektor vypnite.
- *•* Skrinku displeja čistite pomocou mäkkej tkaniny navlhčenej v slabom roztoku čistiaceho prostriedku.
- *•* Ak výrobok nebudete počas dlhšej doby používať, odpojte ho od prívodu elektrickej energie vytiahnutím zástrčky zo zásuvky prívodu striedavého prúdu.

Nikdy:

- *•* Neblokujte štrbiny a otvory na zariadení, ktoré sú určené na jeho vetranie.
- *•* Nepoužívajte na čistenie čistiace prostriedky s brusnými vlastnosťami, vosky alebo rozpúšťadlá.
- *•* Nepoužívajte v nasledujúcich podmienkach:
	- *•* V extrémne horúcich, studených alebo vlhkých prostrediach.
	- *•* V priestoroch s výskytom nadmerného množstva prachu a špiny.
	- *•* V blízkosti zariadení vytvárajúcich silné magnetické pole.
	- *•* Nevystavujte účinkom priameho slnečného žiarenia.

### <span id="page-7-2"></span>Upozornenia

Kvôli predĺženiu životnosti tohto zariadenia postupujte podľa varovaní, bezpečnostných opatrení a údržby, ktoré sa odporúčajú v tejto príručke pre používateľa.

#### ----------. . . . . . . . . . . . . . **Výstraha:**

- *•* Ak lampa svieti, nikdy sa nepozerajte do objektívu projektora. Žiarivé svetlo môže poškodiť váš zrak.
- *•* Na zníženie nebezpečenstva vzniku požiaru alebo zasiahnutia elektrickým prúdom nevystavujte výrobok účinkom dažďa či vlhkosti.
- *•* Neotvárajte ani nerozoberajte výrobok, pretože môže dôjsť k úrazu elektrickým prúdom.
- *•* Pri výmene lampy nechajte jednotku úplne vychladnúť a postupujte podľa pokynov pre výmenu.
- *•* Tento výrobok sám zistí životnosť lampy. Po zobrazení varovných hlásení zabezpečte výmenu lampy.
- Po výmene modulu lampy vynulujte funkciu "Lamp Hour Reset (Vynulovanie počtu hodín používania lampy)", ktorú nájdete v menu "Management (Správa)", a to v rámci obrazovkového displeja.
- *•* Pri vypínaní projektora sa pred odpojením od prívodu elektrickej energie uistite, že projektor dokončil cyklus chladenia.
- *•* Najprv zapnite projektor a následne zdroje signálu.
- *•* Počas činnosti projektora nepoužívajte kryt objektívu.
- *•* Akonáhle lampa dosiahne hornú hranicu svojej životnosti, vypáli sa a môže vydať hlasný zvuk prasknutia. Ak sa to stane, projektor nedokážete zapnúť až do výmeny modulu lampy. Lampu vymeňte podľa postupu, ktorý je uvedený v časti "[Výmena lampy](#page-54-0)".

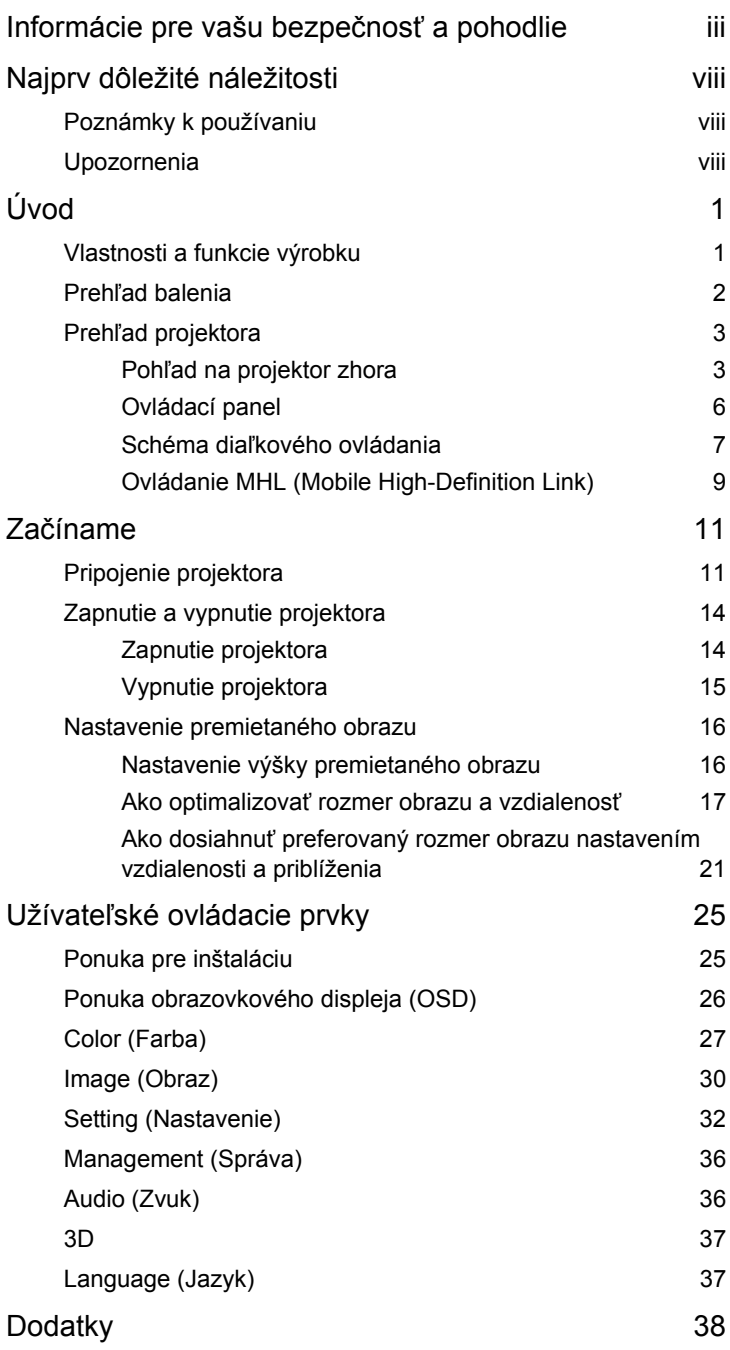

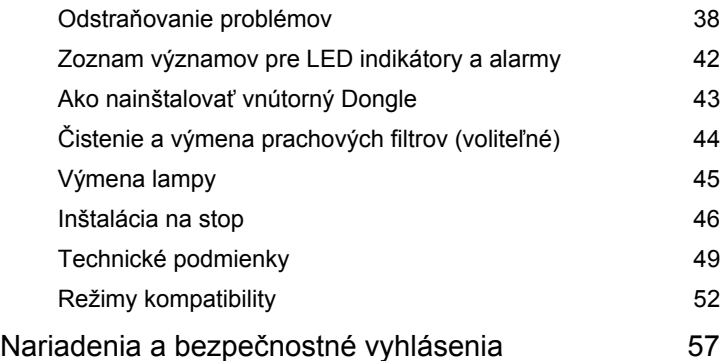

# <span id="page-10-0"></span>**Úvod**

### <span id="page-10-1"></span>**Vlastnosti a funkcie výrobku**

Tento výrobok predstavuje DLP<sup>®</sup> projektor vybavený jedným integrovaným obvodom. K jeho vynikajúcim vlastnostiam patria:

- *•* Technológia DLP®
- *•* Séria A1200/B110/CE-X10/C11X/AX331: Rozlíšenie 1024 x 768 XGA Séria A1300W/B120/CE-W10/C11W/AW331: Rozlíšenie 1280 x 800 WXGA Séria H5382BD/E232/HE-722: Rozlíšenie 1280x720 720p Séria A1500/B150/CE-810/H6511BD/H6512BD/E146D/HE-805J/L552/V62/ H6510BD+/P1502: Rozlíšenie 1920x1080 1080p Je podporovaný pomer strán obrazu Full (Celá obrazovka)/4:3/16:9/16:10/ L.Box
- *•* Umožňuje premietanie obsahu 3D pomcou technológie DLP Link: Podporované formáty Blue-Ray 3D a nVidia 3DTV Play Ready
- *•* Technológia Acer ColorBoost poskytuje prirodzené reálne farby pre jasné a živé zobrazenie
- *•* Vysoký jas o kontrastný pomer
- *•* Senzor osvetlenia technológie Acer LumiSense+ dokáže inteligentne optimalizovať jas a sýtosť farieb premietaného obrazu na základe skutočného okolitého osvetlenia.
- *•* Mnohostranné režimy zobrazenia (Bright (Jas), Presentation (Prezentácia), Standard (Štandardný), sRGB, Rec. 709 (Nahrávanie 709), Movie (Film), Dark Cinema (Tmavé kino), Game (Hra), Sports (Športy), ISF Night (ISF Noc), ISF Day (ISF Deň), User (Používateľ)) umožňujú vynikajúci výkon v každej situácii
- *•* Kompatibilný so systémami NTSC/PAL/SECAM s podporou HDTV (480i/p, 576i/p, 720p, 1080i/p)
- *•* Nízka spotreba energie a úsporný (ECO) režim predlžuje životnosť lampy
- *•* Technológia Acer EcoProjeciton poskytuje inteligentnú správu napájania a vylepšenie fyzikálnej efektívnosti
- *•* Vybavený HDMI™ a pripojením MHL s podporou HDCP
- *•* Podpora funkcie HDMI CEC
- *•* Inteligentné zisťovanie ponúka rýchle a inteligentné zistenie zdroja
- *•* Viacjazyčné menu obrazovkového displeja (OSD)
- *•* Premietací objektív s manuálnym zaostrením s priblížením až do 1,1- alebo 1,3-krát
- *•* Digitálne priblíženie 2-krát
- *•* Vyhovuje pre operačné systémy Microsoft® Windows® 2000, XP, Vista®, Windows 7, Windows 8.1, Windows 10, Macintosh<sup>®</sup>
- *•* Podpora signálu zobrazenia MHL V2.1
- *•* Podpora LumiSense+
- *•* Vstavaný jeden 3- alebo 10-wattový reproduktor

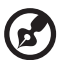

. . . . . . . . . . . . . . . . . .

2

### <span id="page-11-0"></span>**Prehľad balenia**

Tento projektor je dodávaný so všetkým dolu uvedenými položkami. Skontrolujte úplnosť svojej jednotky. Ak čokoľvek chýba, spojte sa s predajcom.

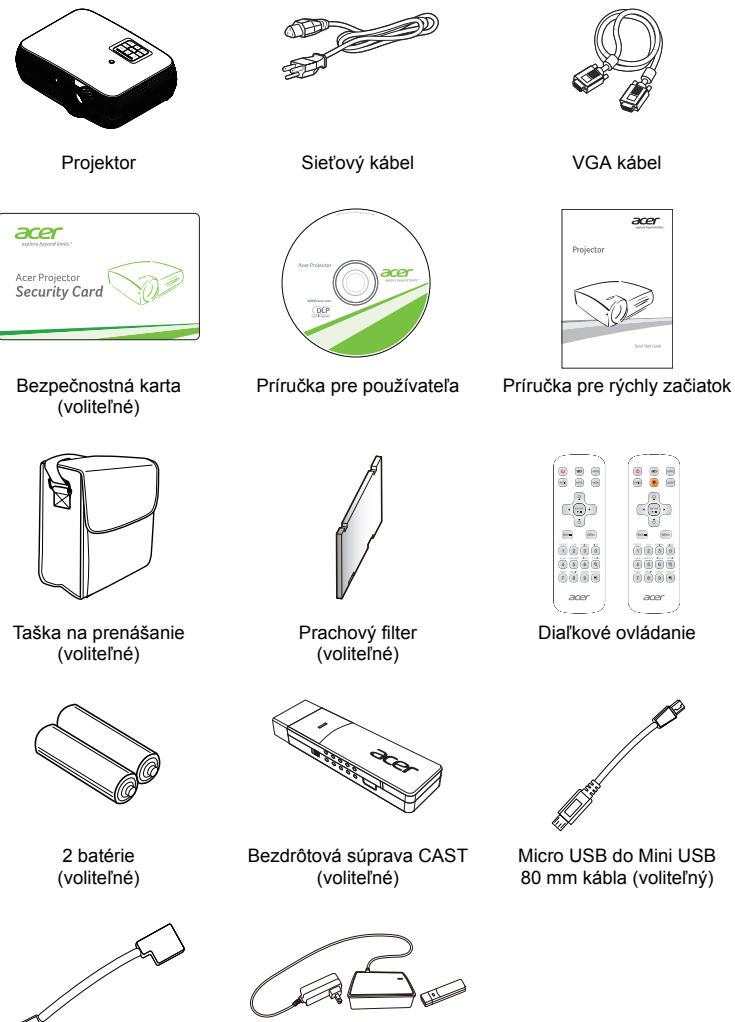

Konektor Micro USB (zástrčný) do zásuvky Micro USB na 50 mm kábli (voliteľný)

Bezdrôtová súprava HD-Kit (voliteľné)

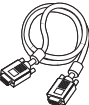

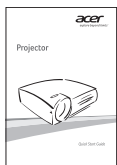

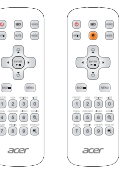

Diaľkové ovládanie

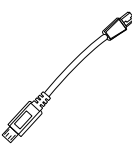

Micro USB do Mini USB 80 mm kábla (voliteľný)

### <span id="page-12-1"></span><span id="page-12-0"></span>**Pohľad na projektor zhora**

Predná/horná strana

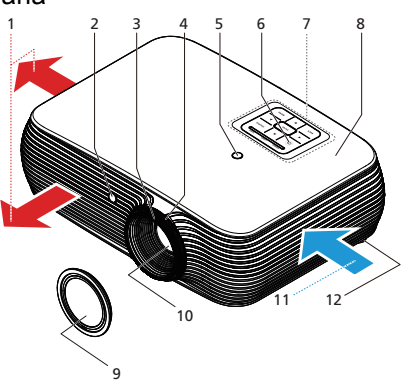

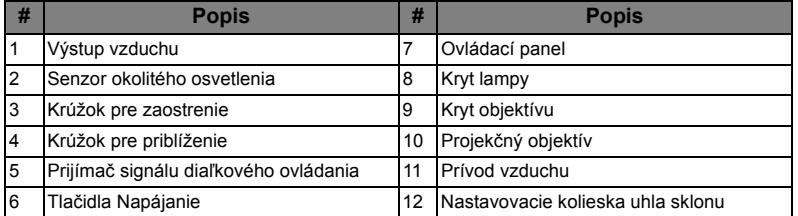

#### Pravá/Zadná strana

1. typ

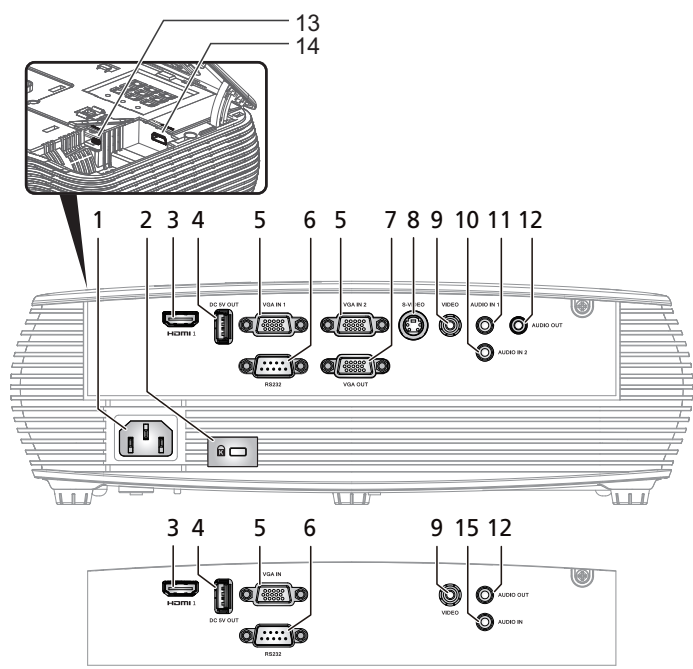

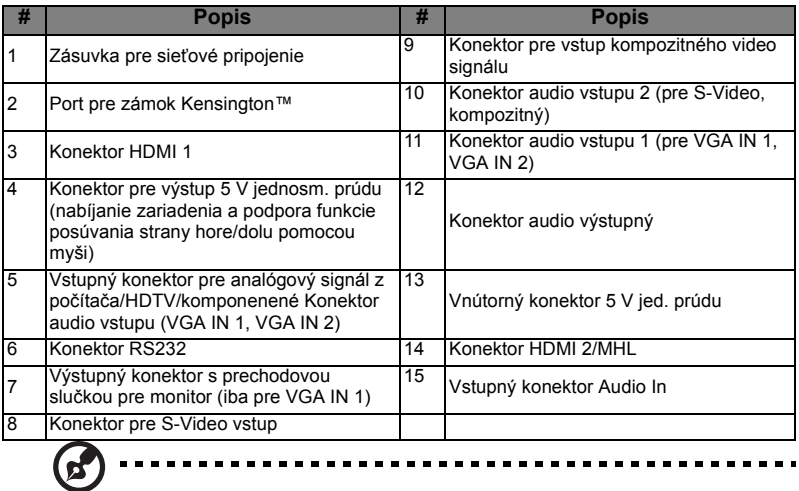

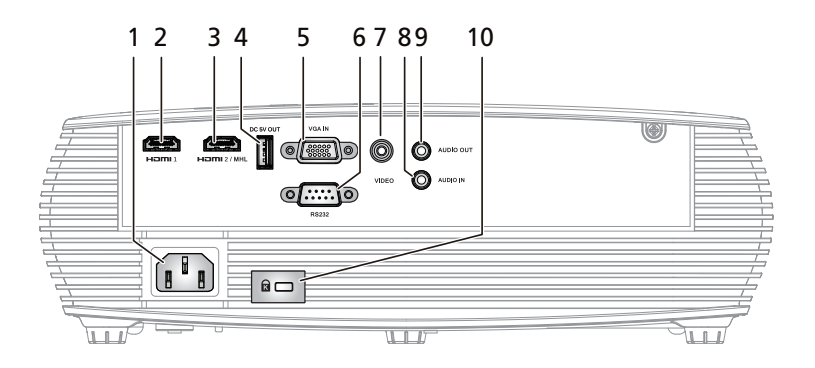

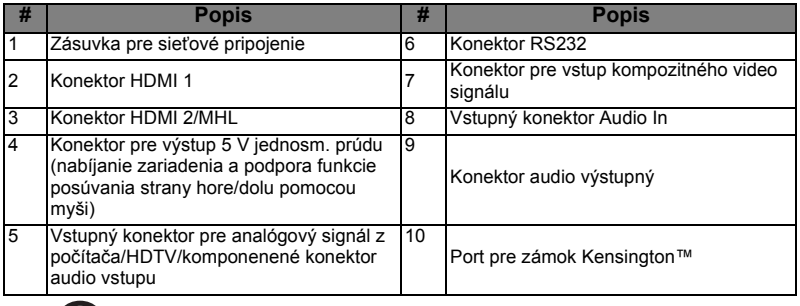

 $\bigcirc$ 

### <span id="page-15-0"></span>**Ovládací panel**

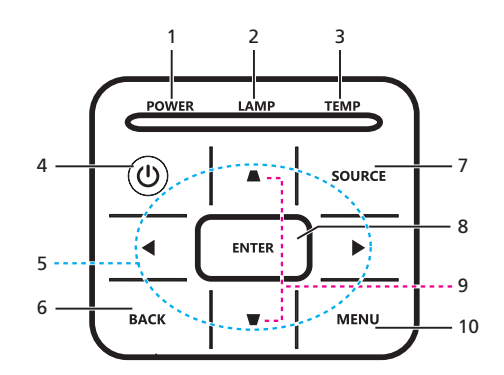

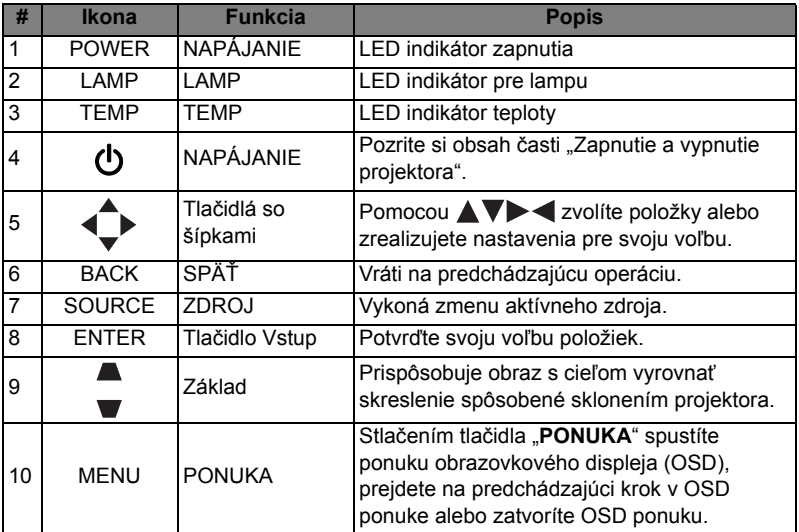

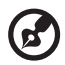

### <span id="page-16-0"></span>**Schéma diaľkového ovládania**

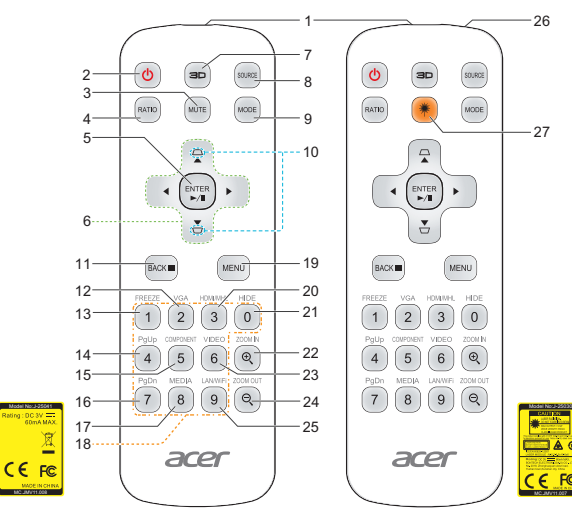

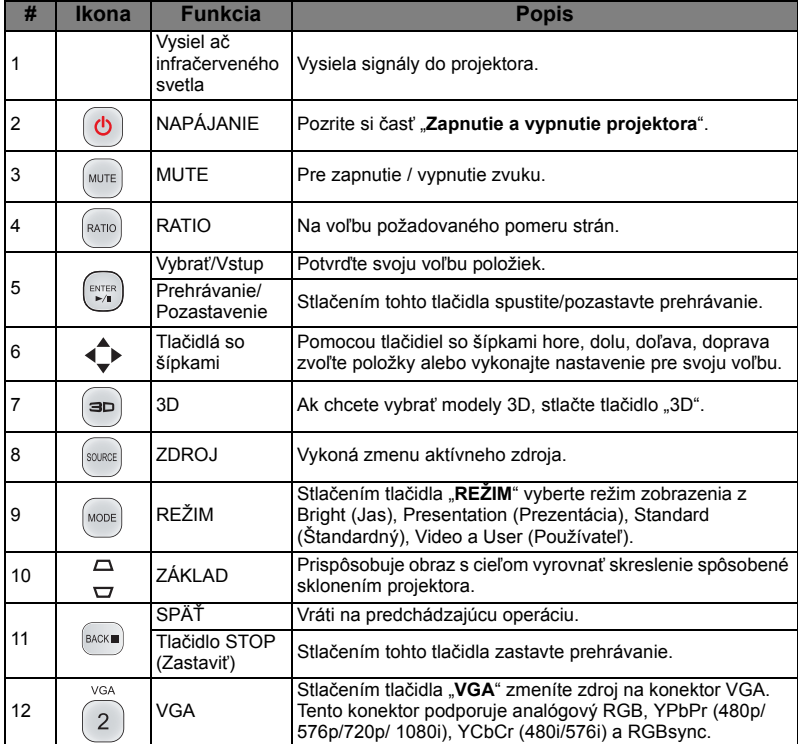

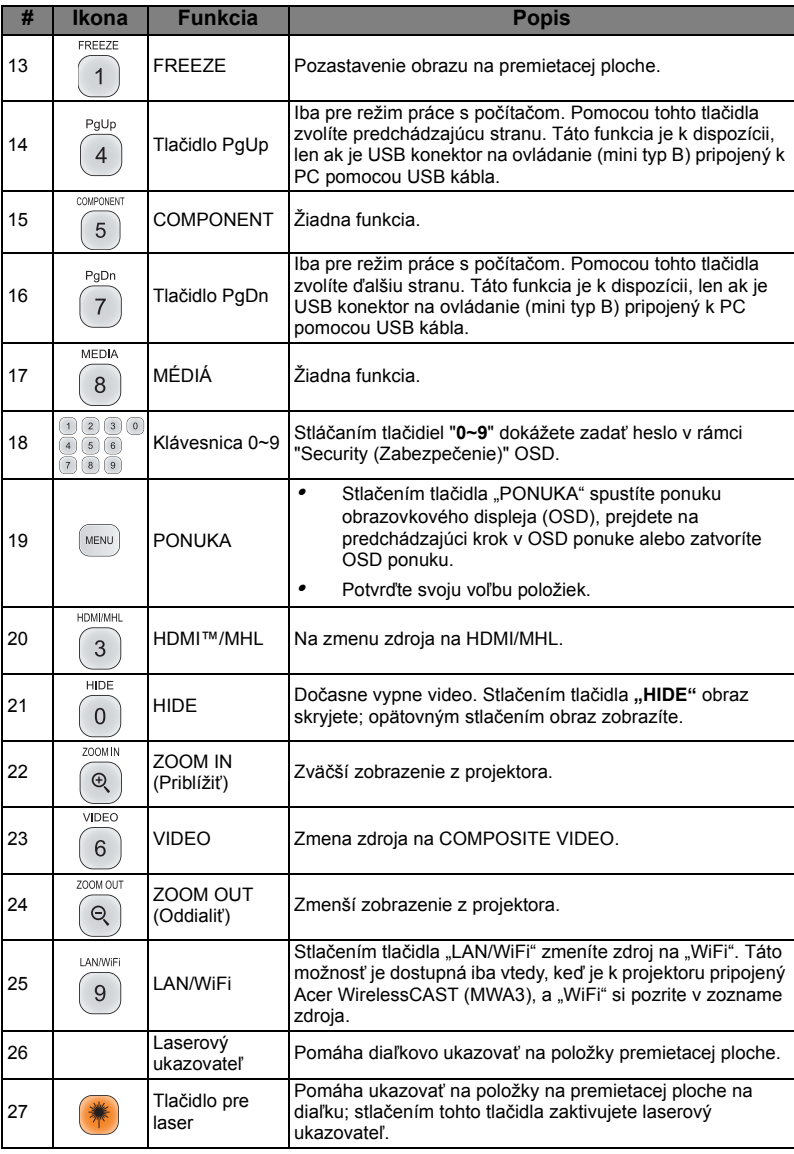

 $\blacksquare$ **Poznámka:** Funkcie sa líšia v závislosti od definície modelu.

 $\blacksquare$  $\blacksquare$  $\blacksquare$ 

--------------------

. . . .

 $\blacksquare$ 

 $\circledast$ 

×

#### $\hat{\mathbf{Q}}$  $\left( \begin{matrix} \text{1} \ \text{2} \ \text{3} \ \end{matrix} \right)$  $\left[\text{source}\right]$ 1  $\sim$   $\sim$   $\sim$ **MUTE**  $\boxed{\text{MODE}}$ **RATIO** 2 3  $\overbrace{\blacktriangle}$  $5$   $\cdots$   $\leftarrow$   $\odot$   $\left(\begin{array}{c}$  ENTER  $\\ \rightarrow$   $\end{array}\right)$   $\cdots$   $\cdots$  4 8  $\stackrel{\blacktriangledown}{\smile}$ 6 MENU 7 9  $\left( \overline{\text{Back}} \right)$ HID  $\boxed{2}$  $\boxed{3}\boxed{0}$  $\overline{1}$ wik  $\overline{5}$  $\sqrt{6}$  $\mathbin{\mathbb Q}$ 4 MEDIA  $\sqrt{8}$  $\boxed{9}$  $\circledcirc$ Į7  $10 11$ acer

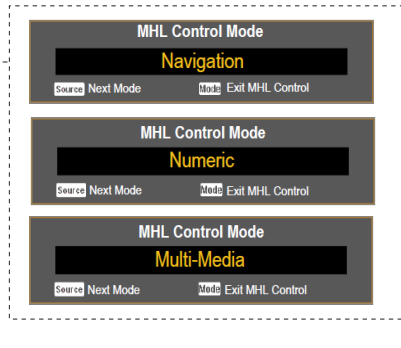

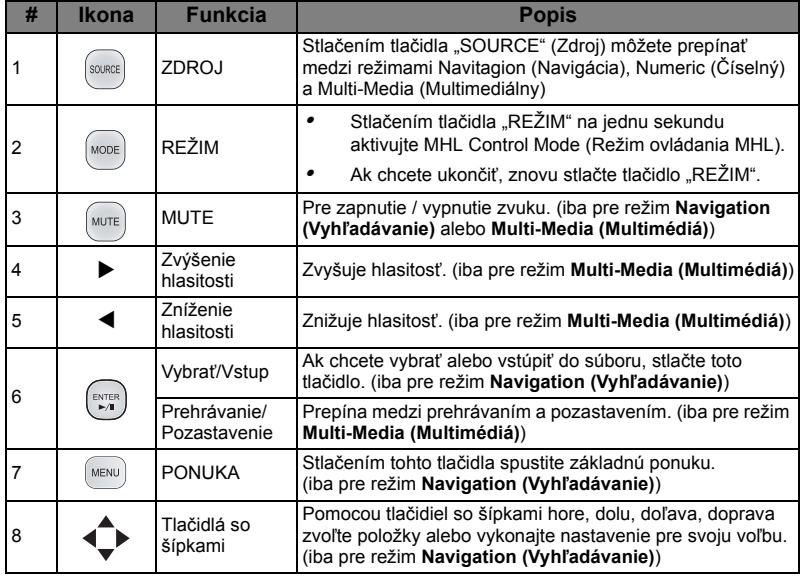

### <span id="page-18-0"></span>**Ovládanie MHL (Mobile High-Definition Link)**

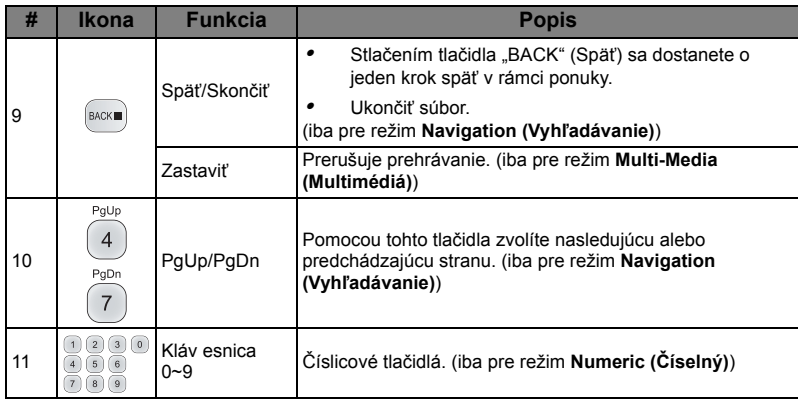

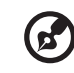

 $\blacksquare$  $\blacksquare$ . . . . . .

# <span id="page-20-2"></span><span id="page-20-0"></span>**Začíname**

### <span id="page-20-1"></span>Pripojenie projektora

#### 1. typ

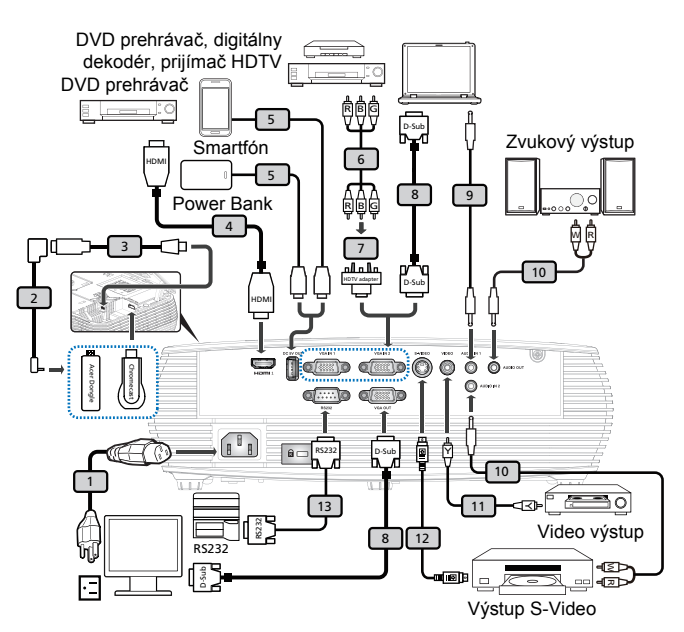

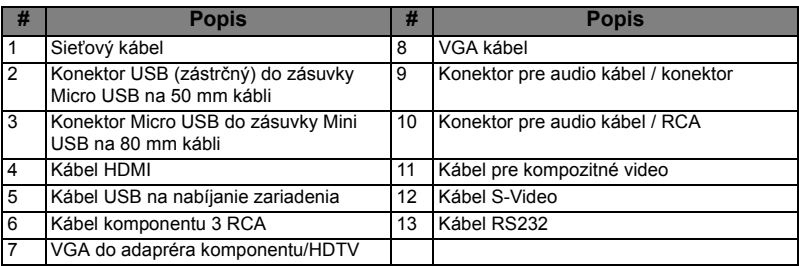

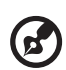

**Poznámka 1:** Aby ste zabezpečili správnu činnosť projektora v spojení s počítačom, uistite sa, že synchronizácia pre režim zobrazenia je kompatibilná s projektorom.

**Poznámka 2:** Funkcie sa líšia v závislosti od definície modelu. **Poznámka 3:** Pri dĺžke viac ako 5 metrov sa musí pre kábel USB použiť predlžovací kábel.

**Poznámka 4:** Niektoré smartfóny si na zapnutie funkcie MHL vyžadujú prevodník (dodávaný výrobcom smartfónu).

**Poznámka 5:** Výstupný USB konektor 5 V jedn. prúdu podporuje výstup 5 V/2,0A prúdu na nabíjanie iba v prípade, keď nie je zistený zdroj MHL.

**Poznámka 6:** Prechodové slučky VGA OUT sú určené iba pre VGA IN 1.

11

12

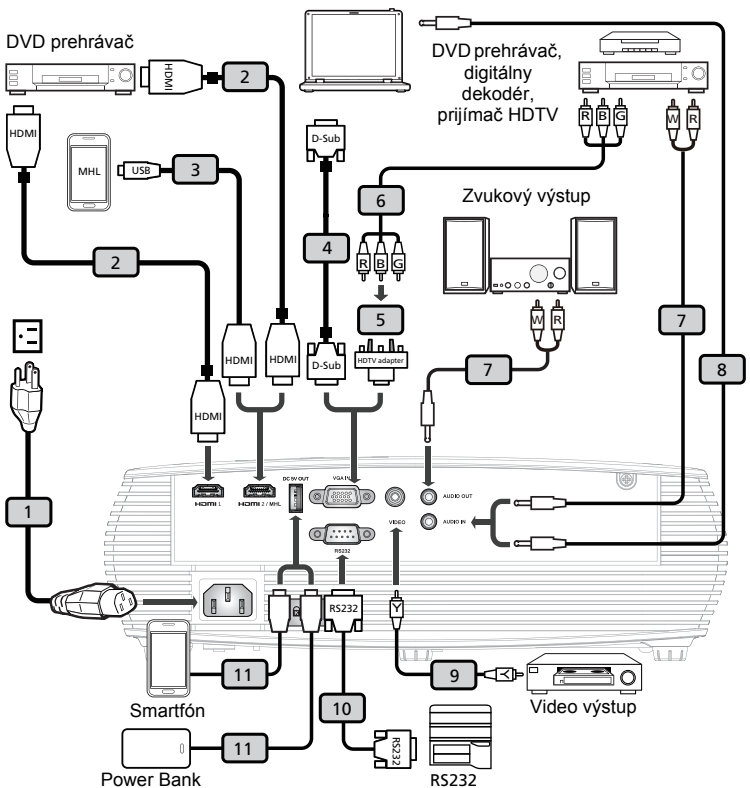

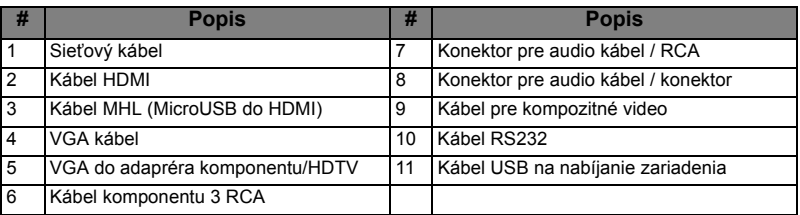

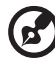

**Poznámka 1:** Aby ste zabezpečili správnu činnosť projektora v spojení s počítačom, uistite sa, že synchronizácia pre režim zobrazenia je kompatibilná s projektorom.

**Poznámka 2:** Funkcie sa líšia v závislosti od definície modelu. **Poznámka 3:** Pri dĺžke viac ako 5 metrov sa musí pre kábel USB použiť predlžovací kábel.

**Poznámka 4:** Niektoré smartfóny si na zapnutie funkcie MHL vyžadujú prevodník (dodávaný výrobcom smartfónu).

**Poznámka 5:** Výstupný USB konektor 5 V jedn. prúdu podporuje výstup 5 V/1,0A prúdu na nabíjanie iba v prípade, keď nie je zistený zdroj MHL.

14

### <span id="page-23-2"></span><span id="page-23-0"></span>**Zapnutie a vypnutie projektora**

### <span id="page-23-1"></span>**Zapnutie projektora**

- 1 Uistite sa, že sieťový kábel a signálny kábel sú riadne pripojené. LED indikátor napájania bude blikať na červeno.
- 2 Stlačením tlačidla "**Napájanie**", ktoré sa nachádza na ovládacom paneli alebo na diaľkovom ovládači projektor zapnete, pričom LED indikátor napájania začne svietiť modro.
- 3 Zapnite svoj zdroj (počítač, notebook, video prehrávač a podobne). Projektor váš zdroj zistí automaticky.
	- Ak sa na premietacej ploche zobrazia ikony "Zámok" a "Zdroj" znamená to, že projektor je pre špecifický zdroj zablokovaný a že nebol nájdený žiadny takýto typ vstupného signálu.
	- Ak sa na premietacej ploche zobrazí "No Signal (Bez signálu)", uistite sa, že signálne káble sú riadne pripojené, alebo priamo stlačte tlačidlo Source (Zdroj).
	- *•* Ak naraz pripojíte viacero zdrojov, pomocou tlačidla "Zdroj" na ovládacom paneli alebo na diaľkovom ovládači, alebo pomocou tlačidla pre priamy zdroj, ktoré je na diaľkovom ovládači, môžete medzi jednotlivými zdrojmi prepínať.

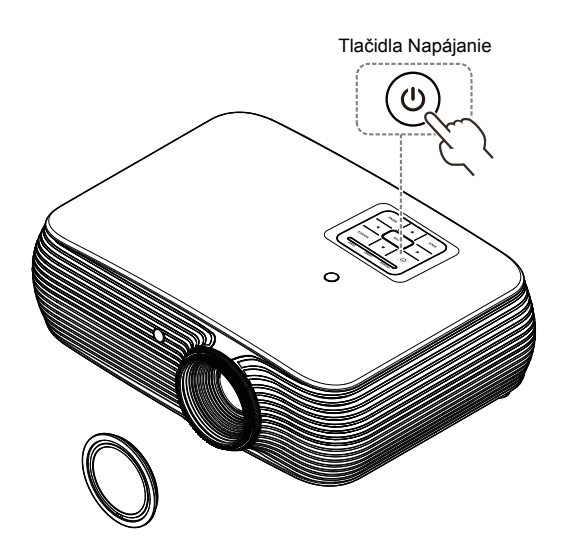

### <span id="page-24-0"></span>**Vypnutie projektora**

- 1 Projektor vypnete stlačením hlavného sieťového vypínača. Zobrazí sa toto hlásenie: "Please press the power button again to complete the shutdown **process. (Aby sa dokončil proces vypnutia, stlačte hlavný sieťový vypínač ešte raz.)"** Hlavný sieťový vypínač stlačte ešte raz.
- 2 LED indikátor napájania sa zmení na ČERVENÝ a po vypnutí projektora bude rýchlo blikať; ventilátor(y) bude pokračovať v činnosti po dobu asi 2 minút, aby sa dosiahlo správne ochladenie systému. (podporovaný je v režime "Instant Resume (Okamžité obnovenie)")
- 3 Počas doby zapojenia sieťového kábla môžete stlačením hlavného sieťového vypínača okamžite projektor počas 2 minútového procesu vypínania zapnúť. (podporovaný je v režime "Instant Resume (Okamžité obnovenie)")
- 4 Po dokončení ochladzovania LED indikátor napájania prestane blikať a bude svietiť na červeno, čo indikuje pohotovostný režim.
- 5 Teraz je bezpečné odpojiť sieťový kábel.

# **Výstražné indikátory:**

- *•* **"Projector Overheated. (Projektor je prehriaty.) Lamp will automatically turn off soon. (Lampa čoskoro automaticky zhasne.)"** Toto obrazovkové hlásenie označuje stav prehrievania projektora. Lampa sa automaticky vypne, projektor sa automaticky vypne a LED indikátor teploty bude svietiť na červeno. Obráťte sa na miestneho predajcu alebo na autorizované servisné stredisko spoločnosti.
- *•* **"Fan failed. (Porucha ventilátora.) Lamp will automatically turn off soon. (Lampa čoskoro automaticky zhasne.)"** Toto obrazovkové hlásenie označuje stav poruchy ventilátora. Lampa sa automaticky vypne, projektor sa automaticky vypne a LED indikátor teploty bude blikať. Obráťte sa na miestneho predajcu alebo na autorizované servisné stredisko spoločnosti.

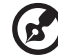

**Poznámka 1:** Ak dôjde k automatickému vypnutiu projektora a ak LED lampy začne svietiť neprerušovane a červeno, spojte sa s miestnym predajcom alebo servisným strediskom. **Poznámka 2:** Funkcie sa líšia v závislosti od definície modelu. **Upozornenie!** Projektor sa prepne do 2-minútového režimu chladenia, aby bola zabezpečená nepretržitá prevádzka lampy.

### <span id="page-25-0"></span>**Nastavenie premietaného obrazu**

### <span id="page-25-1"></span>**Nastavenie výšky premietaného obrazu**

Projektor je vybavený zdvíhacími nožičkami, ktoré umožňujú nastaviť výšku obrazu.

#### Zdvihnutie/zníženie obrazu:

Pomocou nastavovacieho kolieska uhlu sklonu jemne dolaďte uhol zobrazenia.

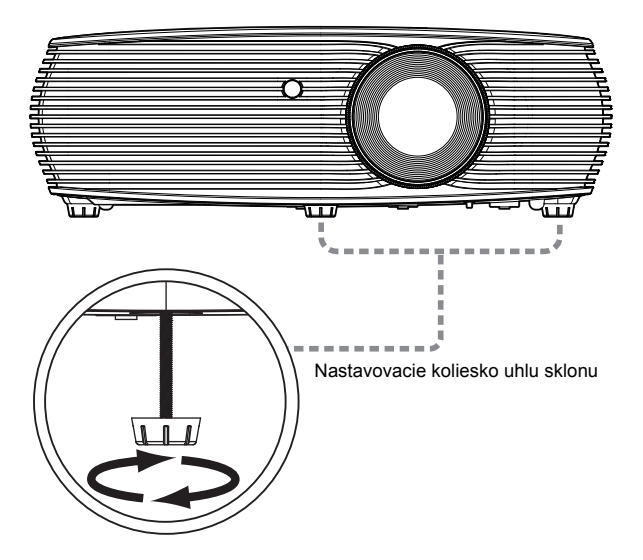

#### <span id="page-26-0"></span>**Ako optimalizovať rozmer obrazu a vzdialenosť**

V dolnej tabuľke sa uvádzajú optimálne rozmery obrazu, ktoré je možné dosiahnuť v prípade, ak je projektor umiestnený v požadovanej vzdialenosti od premietacej plochy.

*•* Séria XGA

Ak je projektor umiestnený vo vzdialenosti 2,0 m od premietacej plochy, dobrá kvalita obrazu bude pre rozmery obrazu v rozmedzí hodnôt 51" až 66".

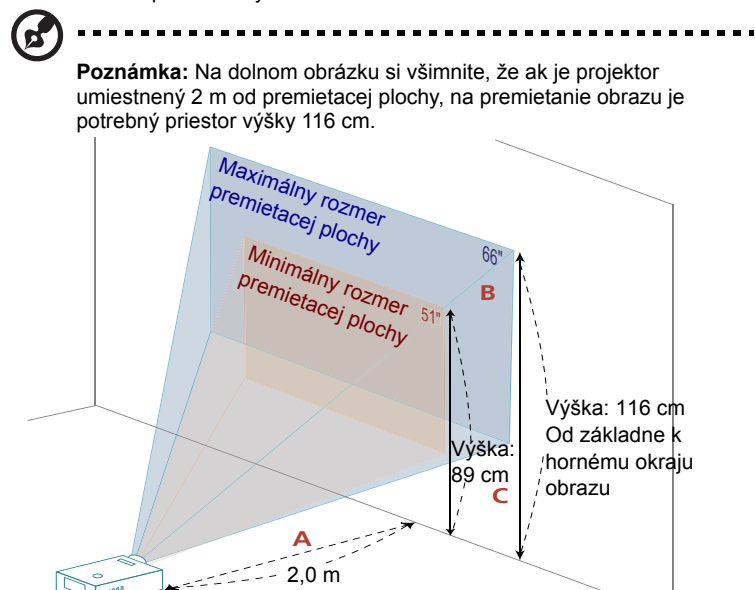

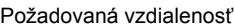

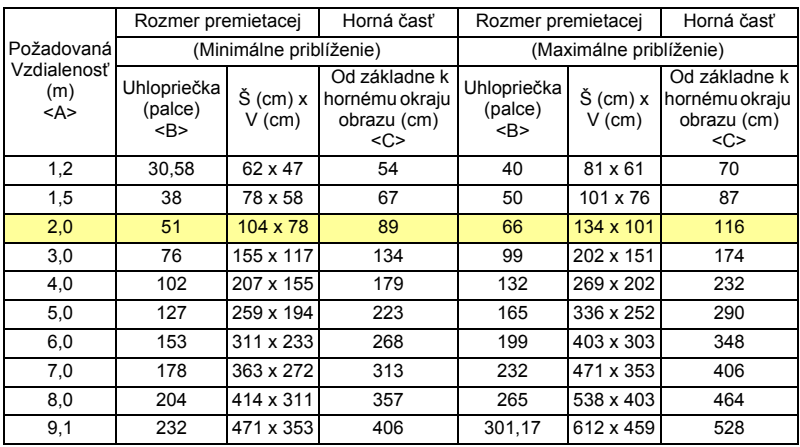

#### *•* Séria WXGA

Ak je projektor umiestnený vo vzdialenosti 2 m od premietacej plochy, dobrá kvalita obrazu bude pre rozmery obrazu v rozmedzí hodnôt 60" až 78".

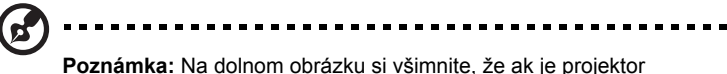

umiestnený 2 m od premietacej plochy, na premietanie obrazu je potrebný priestor výšky 118 cm.

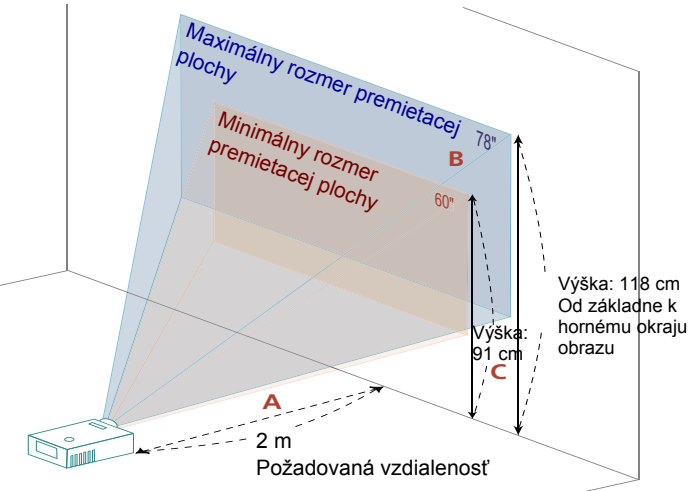

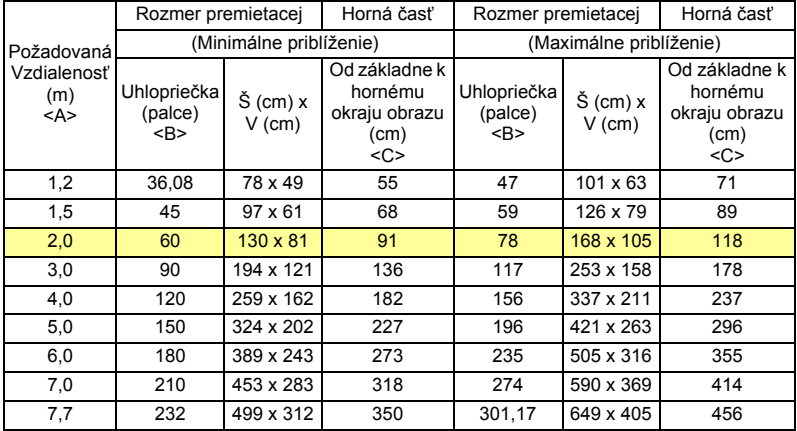

*•* Séria 720p

Ak je projektor umiestnený vo vzdialenosti 2 m od premietacej plochy, dobrá kvalita obrazu bude pre rozmery obrazu v rozmedzí hodnôt 53" až 59".

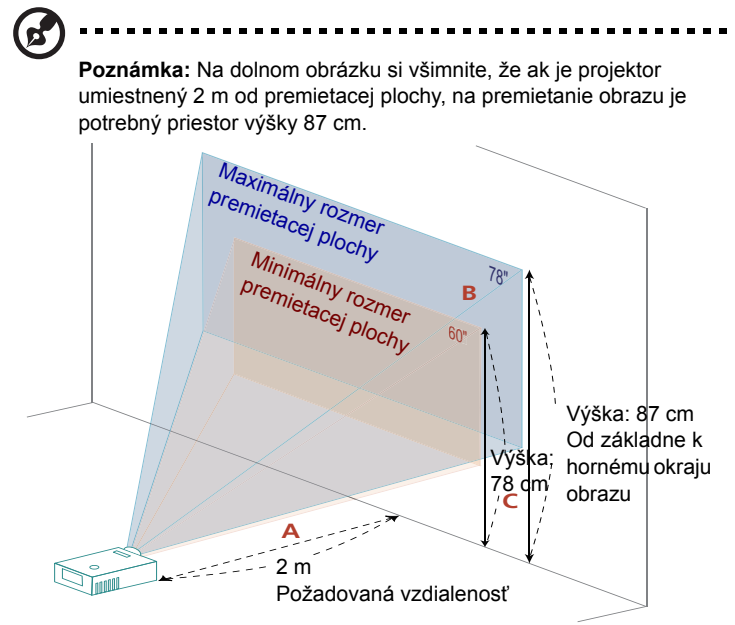

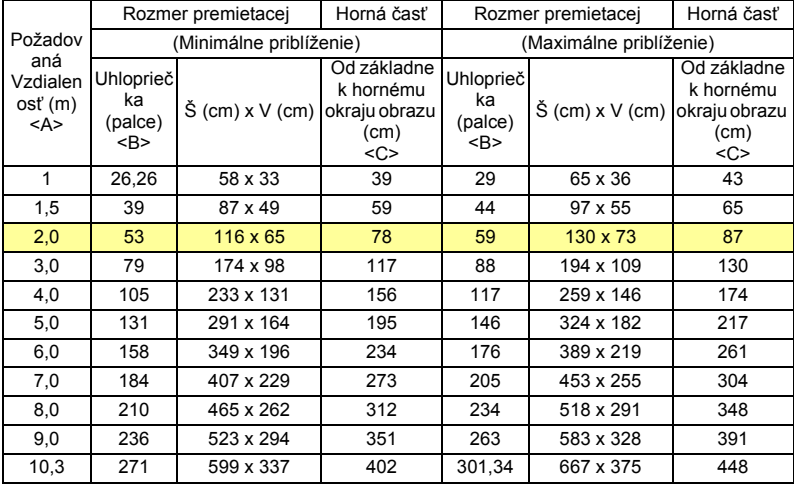

Pomer priblíženia: 1,11x

#### *•* Séria 1080p

Ak je projektor umiestnený vo vzdialenosti 2 m od premietacej plochy, dobrá kvalita obrazu bude pre rozmery obrazu v rozmedzí hodnôt 61" až 80".

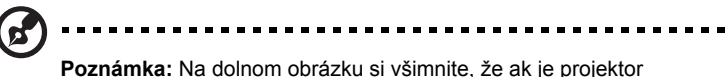

umiestnený 2 m od premietacej plochy, na premietanie obrazu je potrebný priestor výšky 115 cm.

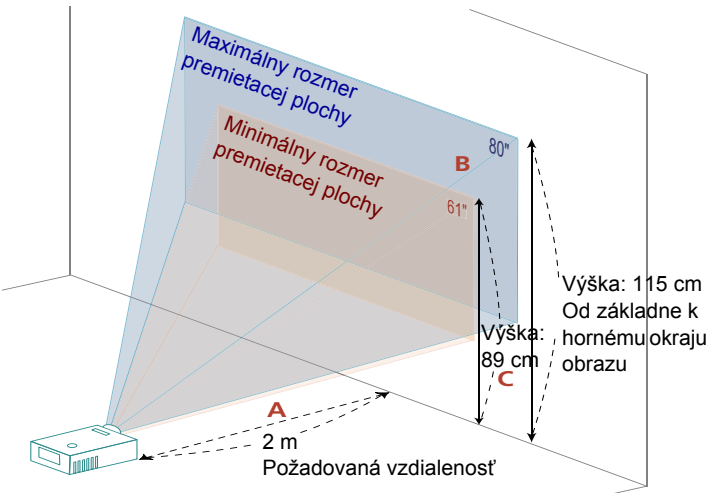

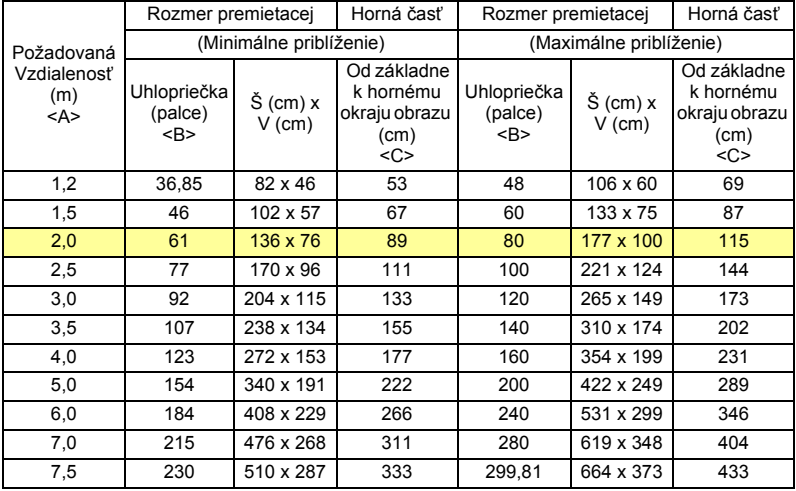

### <span id="page-30-1"></span><span id="page-30-0"></span>**Ako dosiahnuť preferovaný rozmer obrazu nastavením vzdialenosti a priblíženia**

Dolu uvedená tabuľka znázorňuje ako dosiahnuť požadovaný rozmer obrazu nastavením vzdialenosti alebo priblíženia.

*•* Séria XGA

Ak potrebujete dosiahnuť obraz s uhlopriečkou 60", umiestnite projektor vo vzdialenosti 1,8 m až 2,4 m od premietacej plochy.

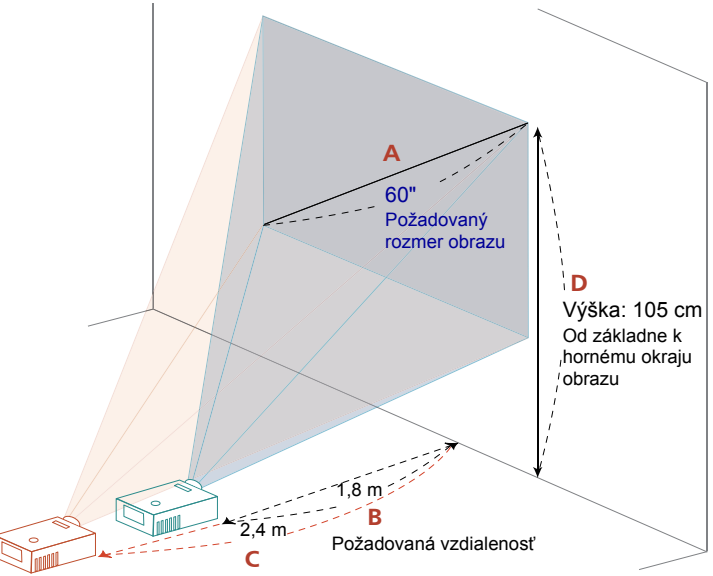

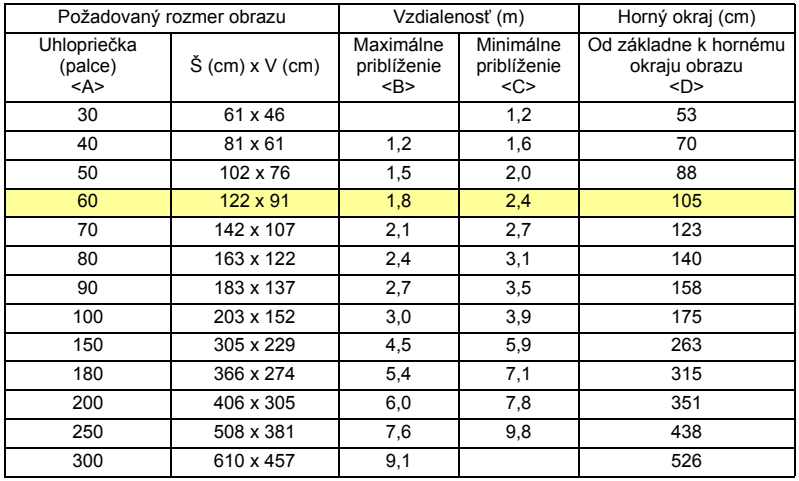

#### *•* Séria WXGA

Ak potrebujete dosiahnuť obraz s uhlopriečkou 60", umiestnite projektor vo vzdialenosti 1,5 m až 2,0 m od premietacej plochy.

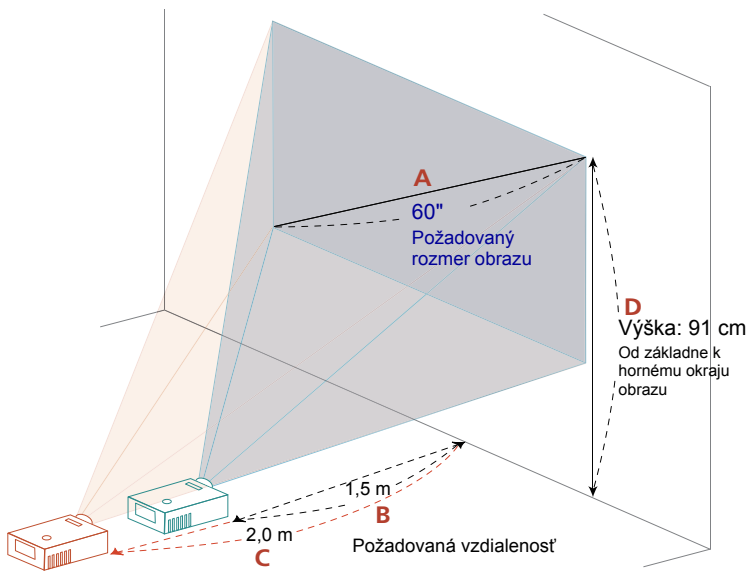

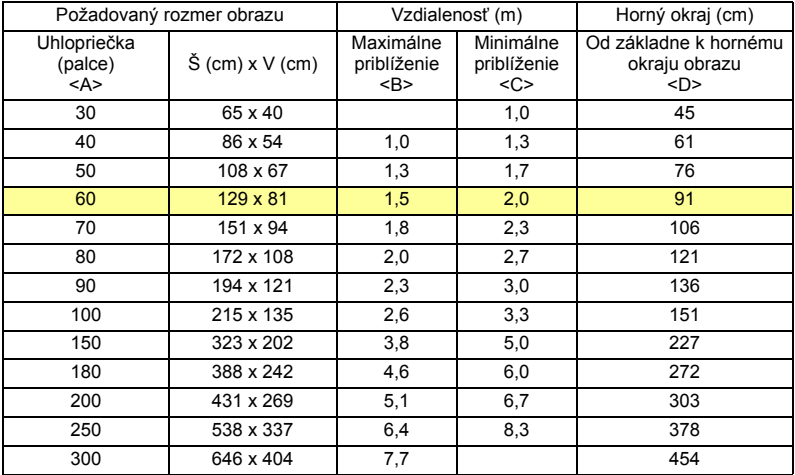

#### *•* Séria 720p

Ak potrebujete dosiahnuť obraz s uhlopriečkou 60", umiestnite projektor vo vzdialenosti 2,3 m až 2,1 m od premietacej plochy.

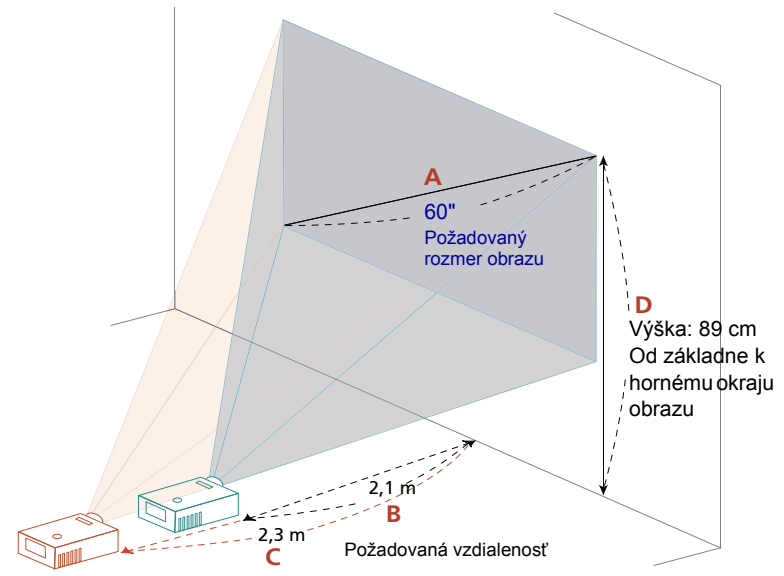

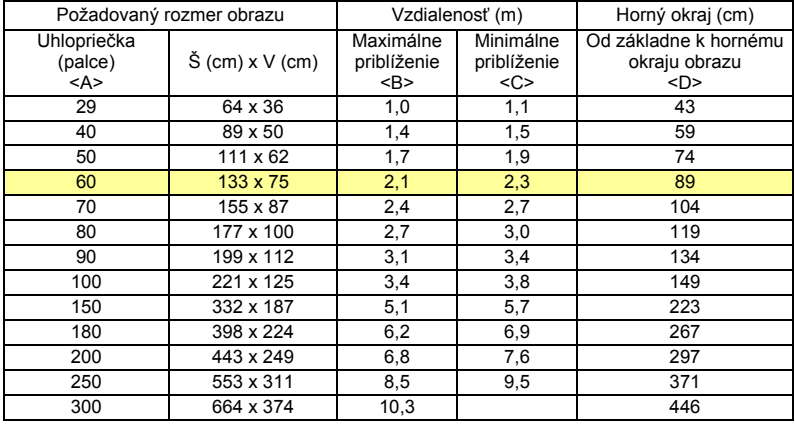

Pomer priblíženia: 1,11x

#### *•* Séria 1080p

Ak potrebujete dosiahnuť obraz s uhlopriečkou 60", umiestnite projektor vo vzdialenosti 1,5 m až 2,0 m od premietacej plochy.

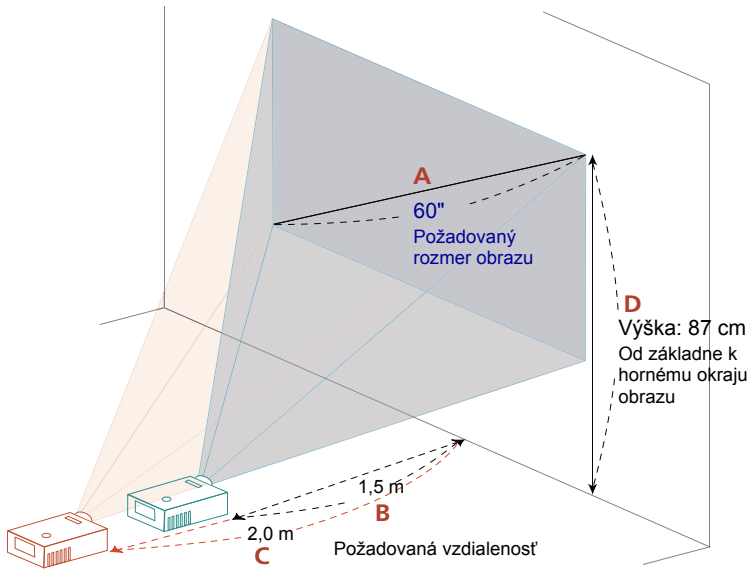

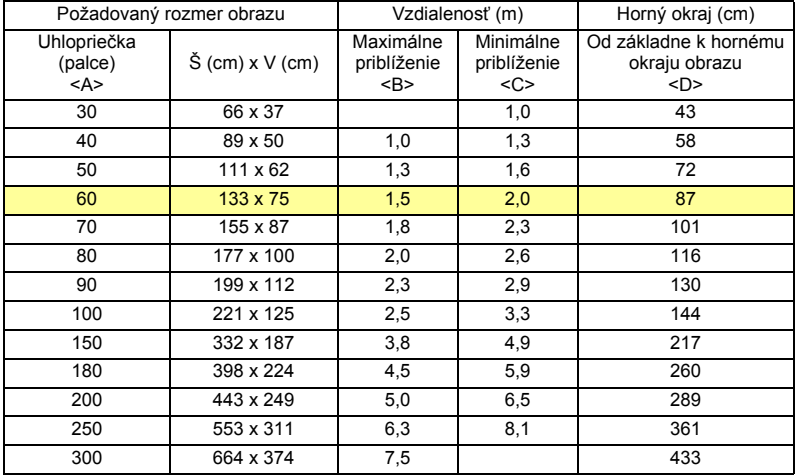

# <span id="page-34-0"></span>**Užívateľské ovládacie prvky**

### <span id="page-34-1"></span>**Ponuka pre inštaláciu**

Ponuka pre inštaláciu zobrazuje obrazovkový displej (OSD) pre inštaláciu projektora a údržbu. OSD používajte jedine v prípade, ak sa na obrazovke zobrazí hlásenie "No Signal input (Bez signálu)".

Možnosti ponuky obsahujú nastavenia a prispôsobenia pre veľkosť obrazovky a vzdialenosť, zaostrenie, základnú úpravu a viac.

- 1 Projektor zapnete stlačením tlačidla "**Napájanie**" na ovládacom paneli.
- 2 Na ovládacom paneli stlačte tlačidlo "**PONUKA**" a spustite OSD pre inštaláciu a údržbu projektora.

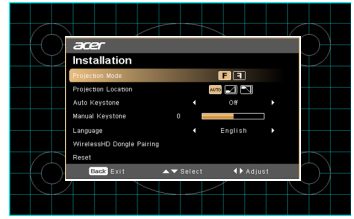

- 3 Vzor pozadia slúži ako vodítko pre nastavenie kalibrácie a pre nastavenia vyrovnania, ako je rozmer obrazovky a vzdialenosť, zaostrenie atď.
- 4 Ponuka pre Installation (inštaláciu) obsahuje nasledujúce možnosti:
	- *•*Projection Mode (Režim projekcie)
	- *•*Projection Location (Umiestnenie projekcie)
	- *•*Auto Keystone settings (Automatické hlavné nastavenia)
	- *•*Manual Keystone (Manuálne hlavné) nastavenia
	- *•*WirelessHD Dongle Pairing (Párovanie hardvérového kľúča WirelessHD)
	- *•*Nastavenia Language (Jazyka)
	- *•*Obnovenie štandardných nastavení z výroby

Ak chcete nastaviť jednotlivé funkcie, pomocou klávesov so šípkami hore a dole zvoľte možnosť; pomocou klávesov so šípkami doľava a doprava prispôsobte vybranú možnosť a klávesom "ENTER" vstúpite do vedľajšej ponuky. Nové nastavenia sa automaticky uložia po opustení menu.

5 Tlačidlo "PONUKA" alebo "Späť" môžete stlačiť kedykoľvek, čím zatvoríte ponuku a vrátite sa na uvítaciu obrazovku Acer.

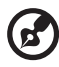

### <span id="page-35-0"></span>**Ponuka obrazovkového displeja (OSD)**

Projektor je vybavený viacjazyčným OSD umožňujúcim realizovať nastavenia obrazu a zmeniť množstvo nastavení.

#### Používanie ponuky OSD

- **•** OSD menu otvoríte stlačením tlačidla "PONUKA" nachádzajúcom sa na diaľkovom ovládači alebo na ovládacom paneli.
- Po zobrazení OSD môžete pomocou tlačidiel (A) (v) zvoliť ktorúkoľvek položku hlavnej ponuky. Po zvolení požadovanej hlavnej ponuky stlačte tlačidlo **"Vstup"**, čím sa dostanete do vedľajšej ponuky pre nastavenie funkcie.
- **Pomocou tlačidiel**  $(\triangle)(\blacktriangledown)$  **zvoľte požadovanú položku a pomocou tlačidiel**  $\mathbf{Q}(\bullet)$  prispôsobte nastavenia.
- *•* V doplnkovej ponuke vyberte nasledujúcu položku, ktorú budete nastavovať a nastavte ju hore uvedeným spôsobom.
- *•* Na diaľkovom ovládači alebo na ovládacom paneli stlačte tlačidlo **"Späť"** a na obrazovke sa zobrazí hlavná ponuka.
- *•* OSD opustíte opätovným stlačením tlačidla **"Späť"** na diaľkovom ovládači alebo na ovládacom paneli. Ponuka OSD sa zatvorí a projektor automaticky uloží nové nastavenia do pamäte.

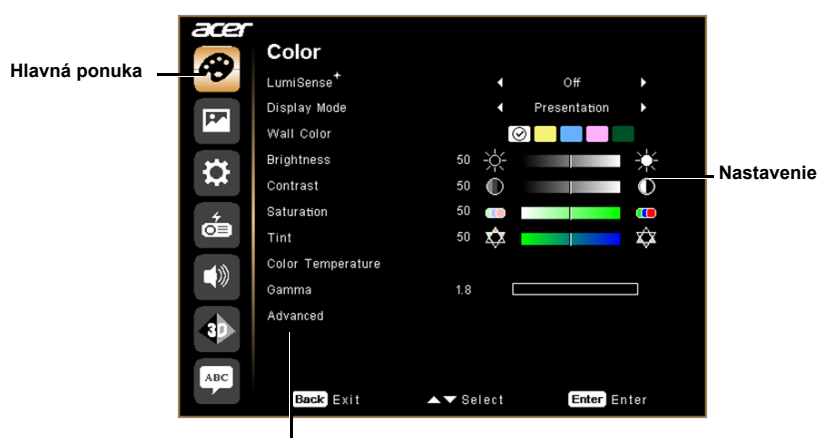

**Doplnková ponuka**

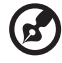

**Poznámka 1:** Niektoré z nasledujúcich nastavení OSD nemusia byť k dispozícii. Pozrite si aktuálne OSD pre projektor. **Poznámka 2:** Funkcie sa líšia v závislosti od definície modelu.

### <span id="page-36-0"></span>**Color (Farba)**

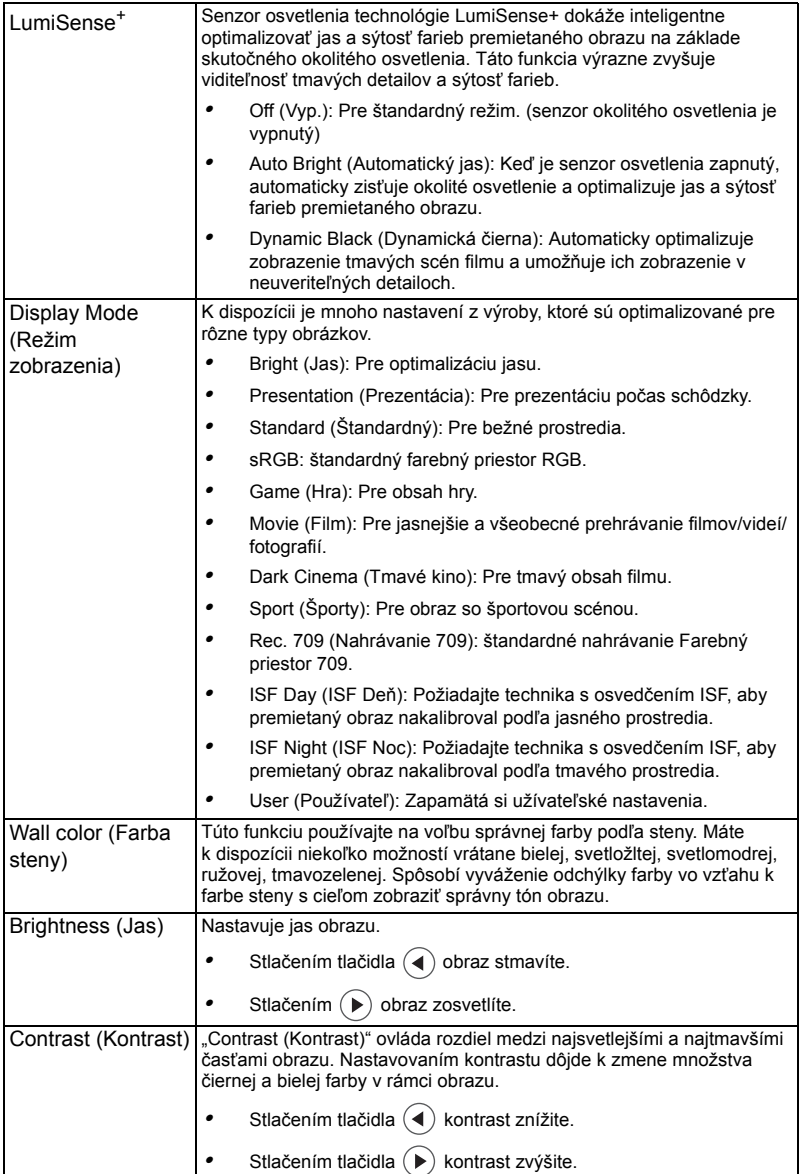

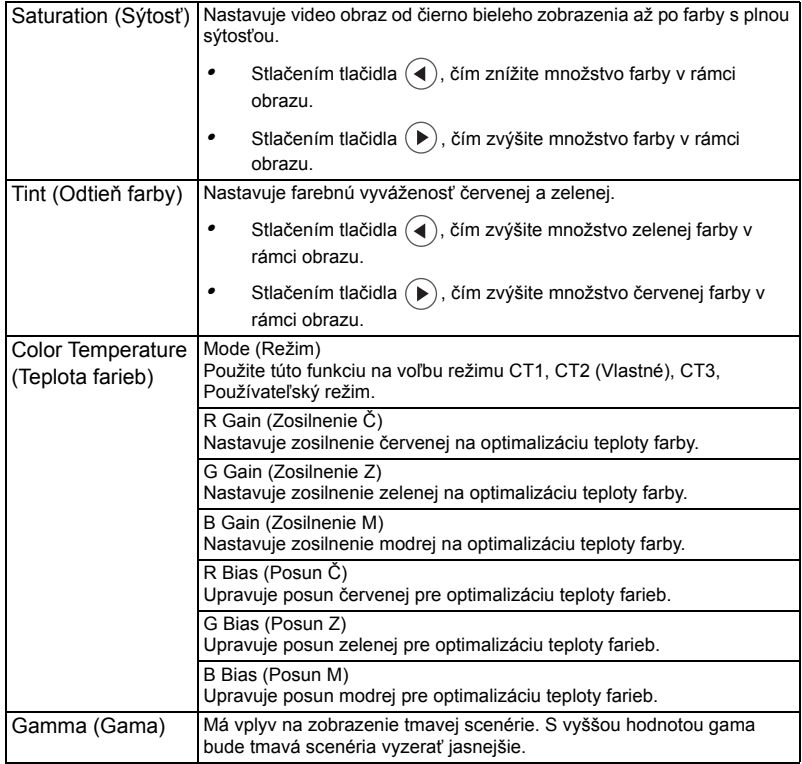

29

. . . . .

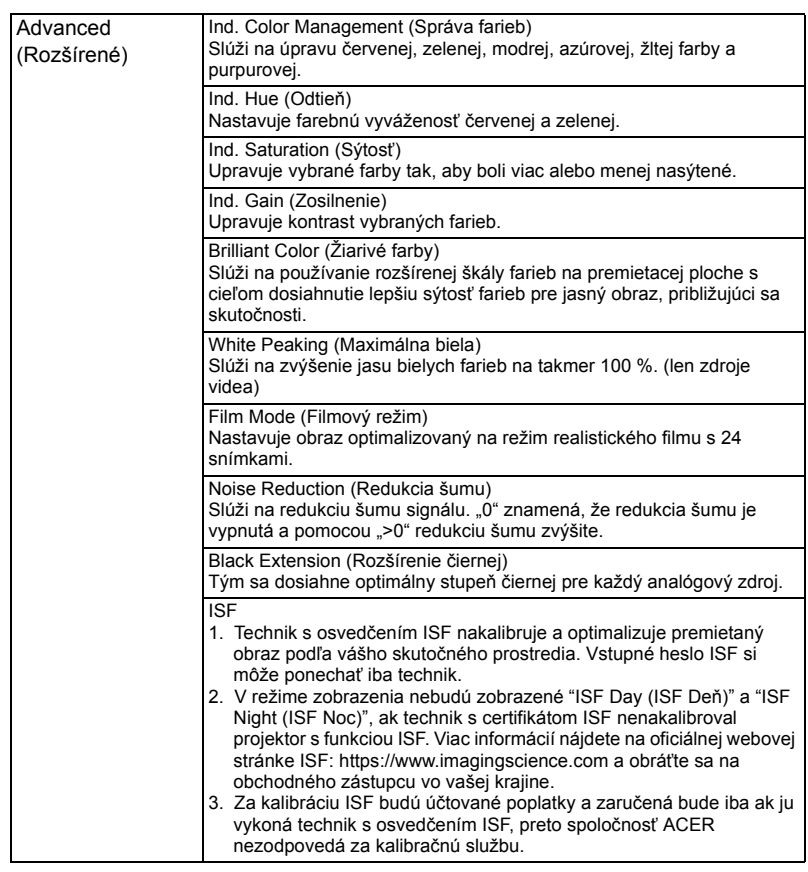

 $\boldsymbol{G}$ 

Poznámka 1: Funkcie "Saturation (Sýtosť)" a "Tint (Odtieň farby)" nie sú podporované v režime pre počítač alebo v režime HDMI. **Poznámka 2:** Funkcie sa líšia v závislosti od definície modelu.

. . . . . . . . . . . . . . . . . .

### <span id="page-39-0"></span>**Image (Obraz)**

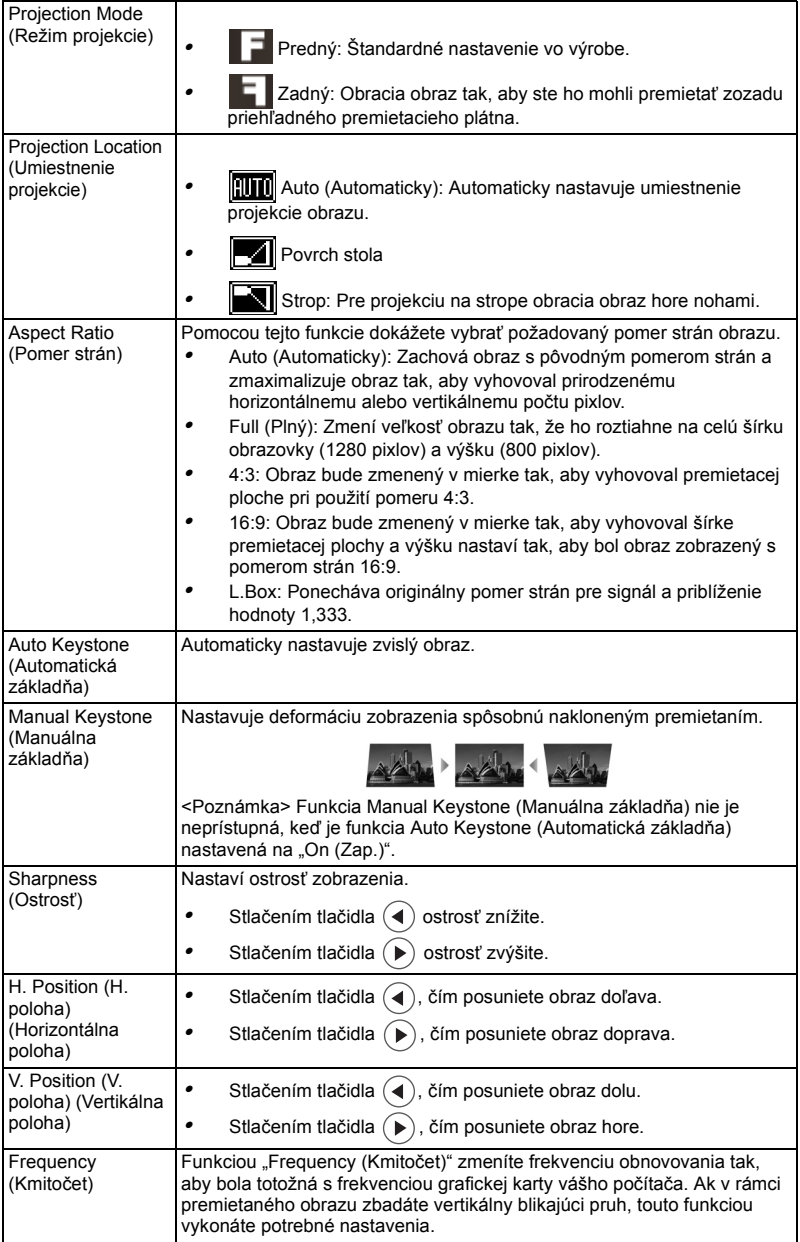

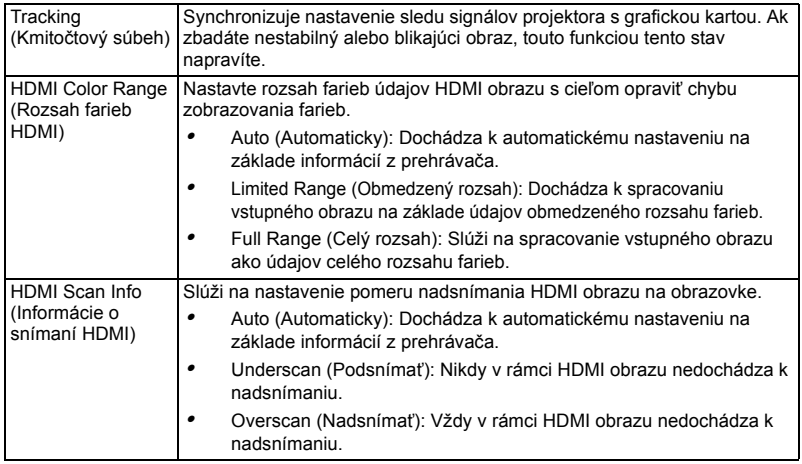

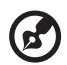

Poznámka 1: Funkcie "H. Position (H. poloha)", "V. Position (V. poloha)", "Frequency (Kmitočet)" a "Tracking (Kmitočtový súbeh)" nie sú podporované v režime pre HDMI alebo Video.

Poznámka 2: Funkcie "HDMI Color Range (Rozsah farieb HDMI)" a "HDMI Scan Info (Informácie o snímaní HDMI)" nie sú podporované v režime pre HDMI.

### <span id="page-41-0"></span>**Setting (Nastavenie)**

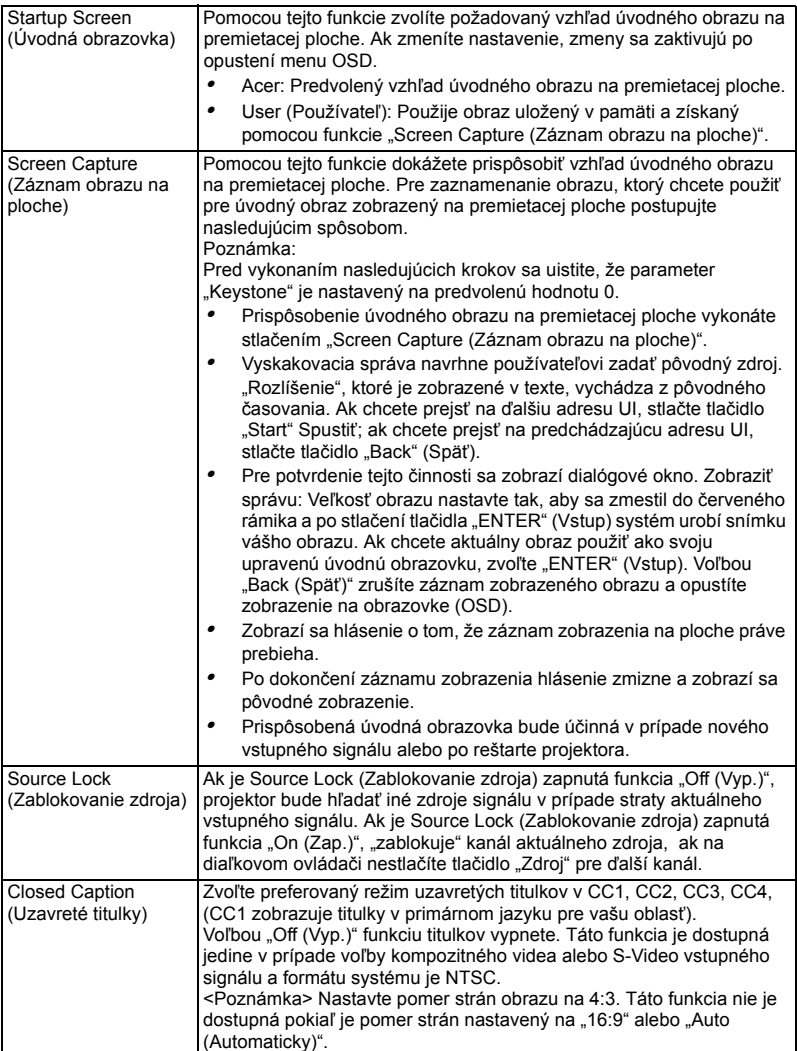

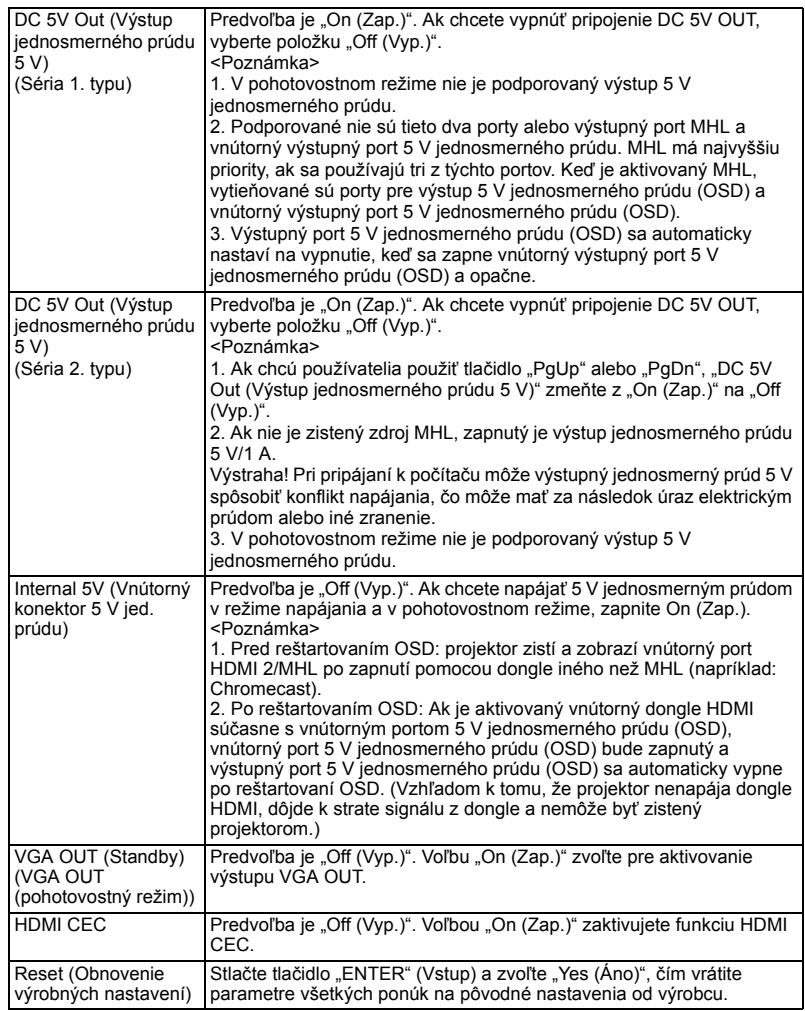

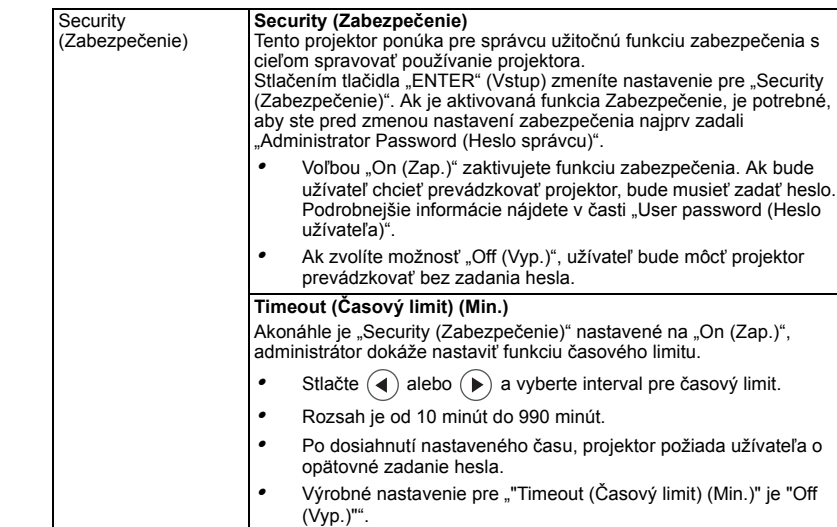

*•* Akonáhle je aktivovaná funkcia zabezpečenia, projektor bude pri zapínaní projektora od užívateľa požadovať zadanie hesla. Ako "User password (Heslo užívateľa)", tak aj "Administrator Password (Heslo správcu)" je schváliť v rámci tohto dialógu.

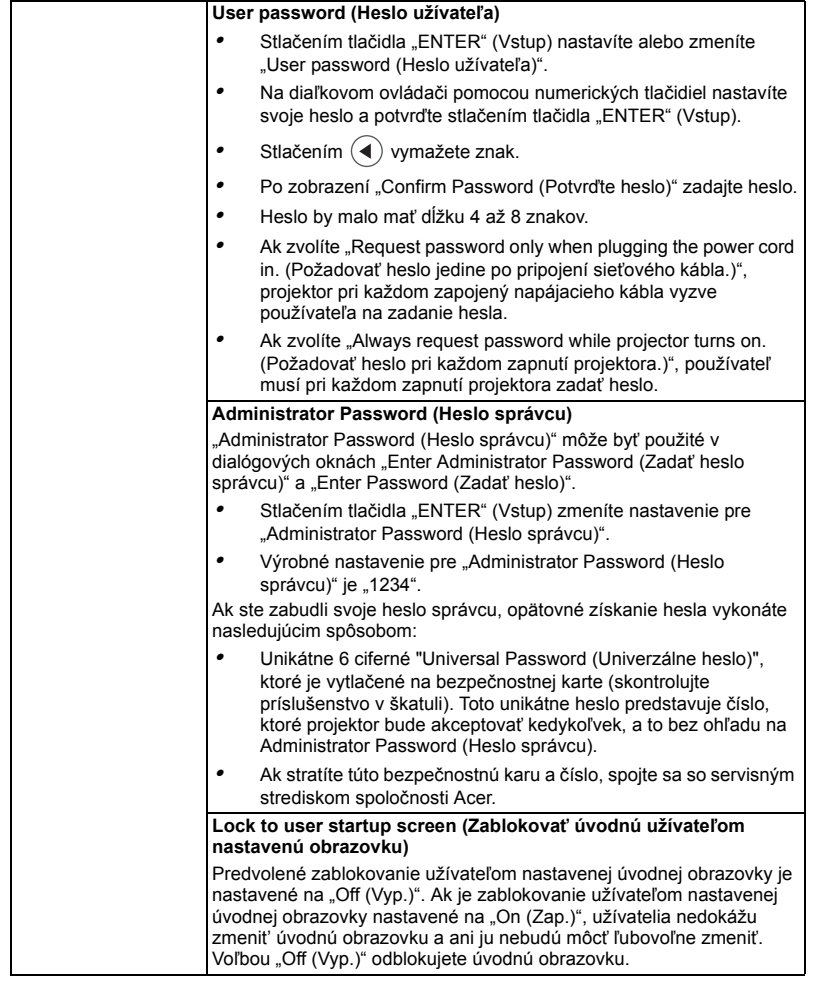

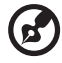

**Poznámka 1:** Funkcie sa líšia v závislosti od definície modelu. **Poznámka 2:** Vnútorný výstupný port 5 V jednosmerného prúdu sa nepoužíva<br>pre sériu 2. typu.

------------------------------------

### <span id="page-45-0"></span>**Management (Správa)**

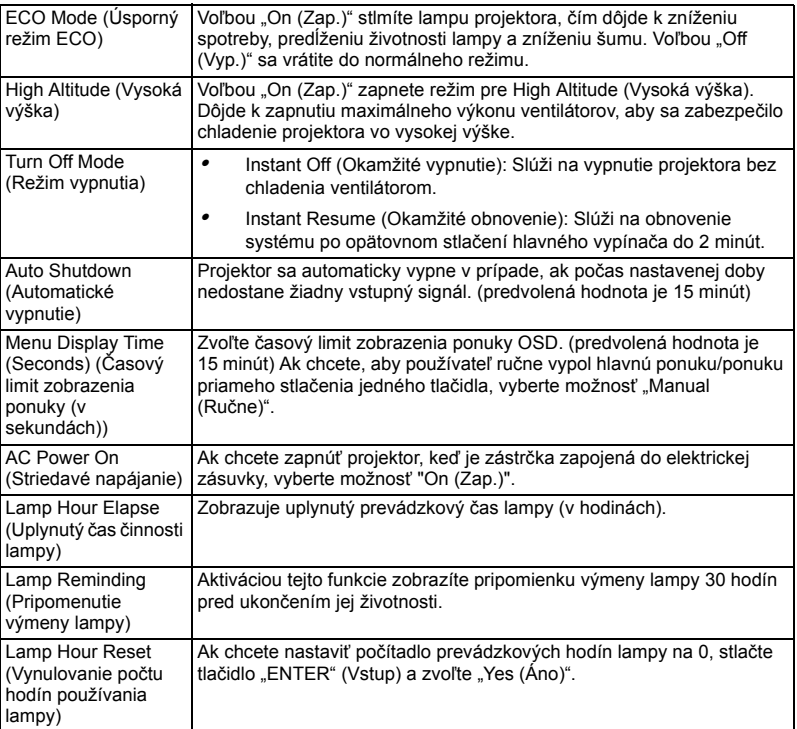

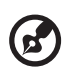

 $\alpha = \alpha$  $\blacksquare$ 

**Poznámka:** Funkcie sa líšia v závislosti od definície modelu.

### <span id="page-45-1"></span>**Audio (Zvuk)**

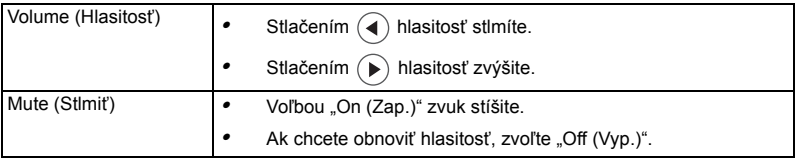

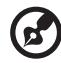

<span id="page-46-0"></span>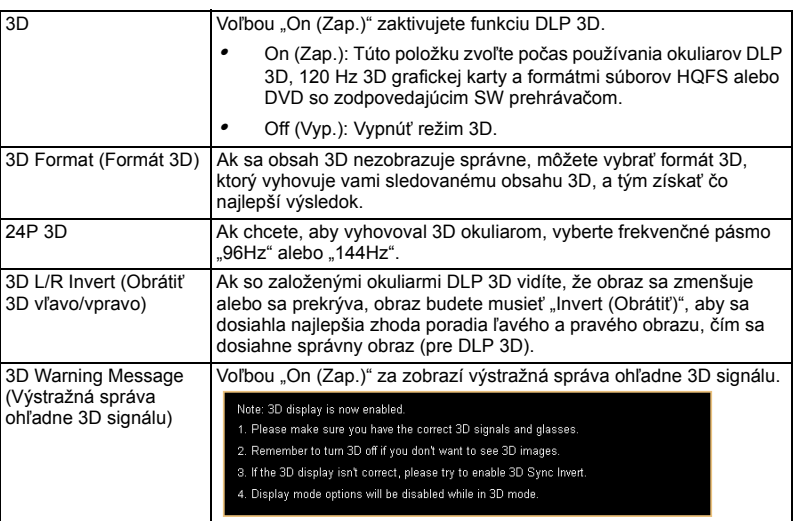

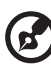

. . . . . . . . . . . . . . . . . . . . . . . . . .

**Poznámka 1**: Pre správne 3D zobrazenie sa musia vykonať správne nastavenia v aplikačnom programe grafickej karty 3D.

**Poznámka 2:** Prehrávače SW, ako napríklad stereoskopický prehrávač a prehrávač médií DDD TriDef, môžu podporovať súbory s formátom 3D. Tieto tri prehrávače si môžete prevziať z nižšie uvedenej webovej stránky.

- Stereoskopický prehrávač (skúšobná verzia):
	- http://www.3dtv.at/Downloads/Index\_en.aspx
- DDD TriDef Media Player (skúšobná verzia):

http://www.tridef.com/download/TriDef-3-D-Experience-4.0.2.html **Poznámka 3:** "3D L/R Invert (Obrátiť 3D vľavo/vpravo)"je dostupná len pri aktivovanom 3D režime.

**Poznámka 4:** Pri zapnutí prúdu do projektora sa zobrazí upomienka, keď je formát 3D ešte aktivovaný. Nastavenia upravte podľa vášho zámeru. **Poznámka 5:** Rozmer modelu WUXGA 24P 3D nemožno meniť z dôvodu obmedzenej veľkosti vyrovnávacej pamäte TI ASIC a po zistení vstupov 24P 3D (96 alebo 144 Hz) budú informácie o pomere strán a vyhľadávaní HDMI vytieňované a možnosť HIDE tiež nebude podporovaná.

### <span id="page-46-1"></span>**Language (Jazyk)**

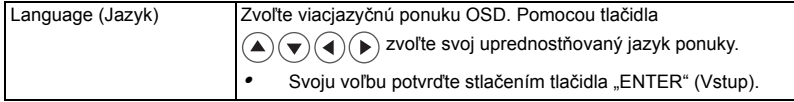

## <span id="page-47-0"></span>Dodatky

### <span id="page-47-1"></span>Odstraňovanie problémov

Ak sa na vašom projektore Acer vyskytne problém, pozrite si nasledujúceho sprievodcu odstraňovania problémov. Ak problém pretrváva, spojte sa so svojim miestnym predajcom alebo servisným strediskom.

#### Problémy s obrazom a riešenia

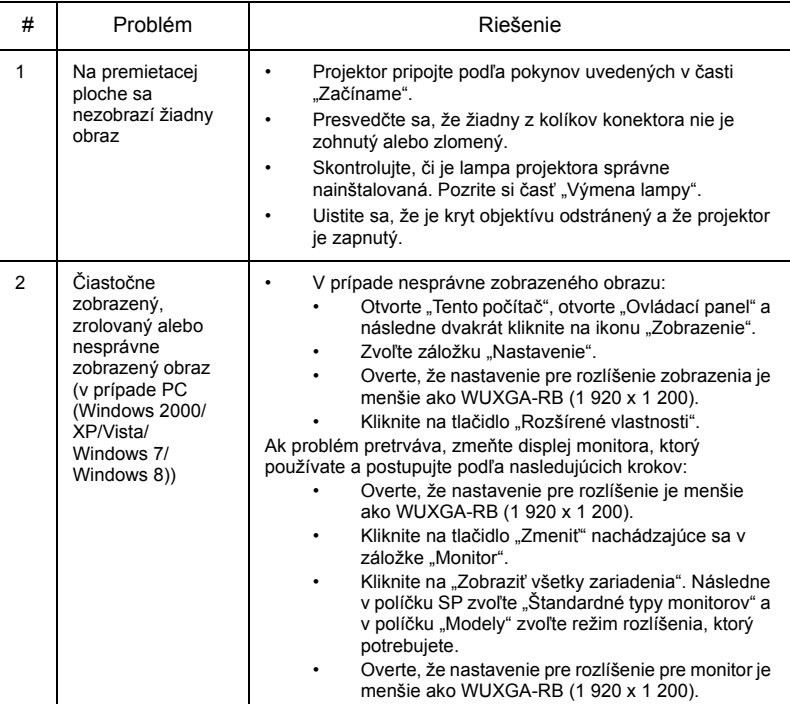

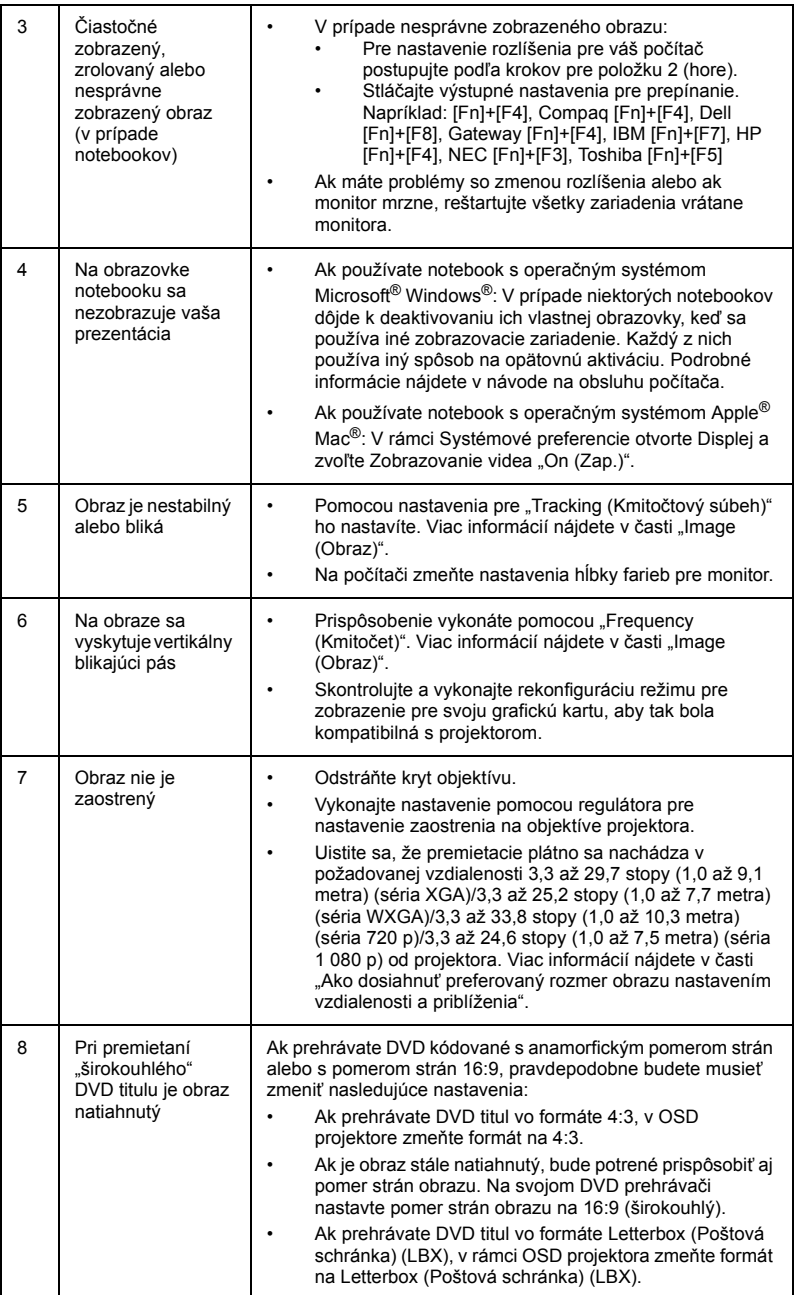

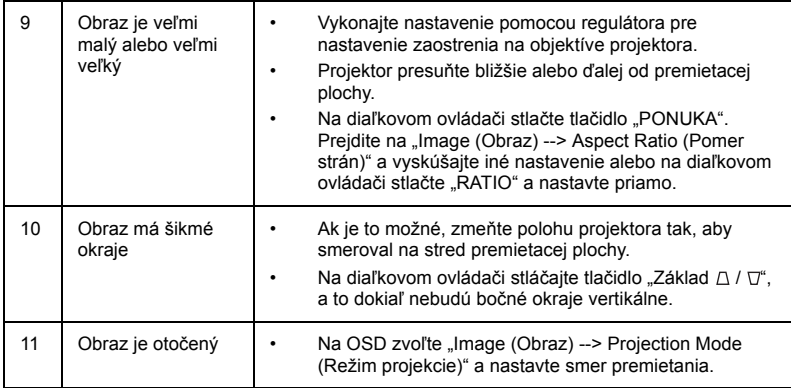

#### Hlásenia OSD

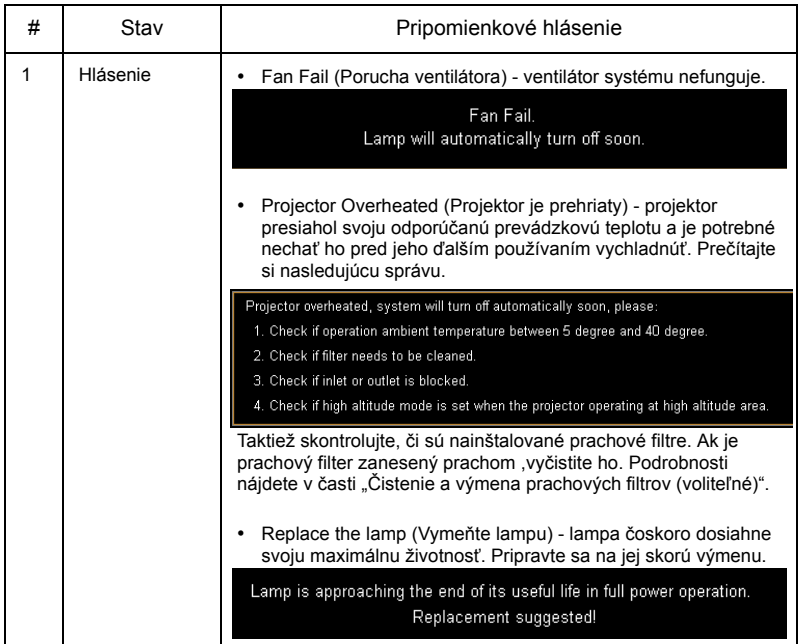

#### Problémy s projektorom

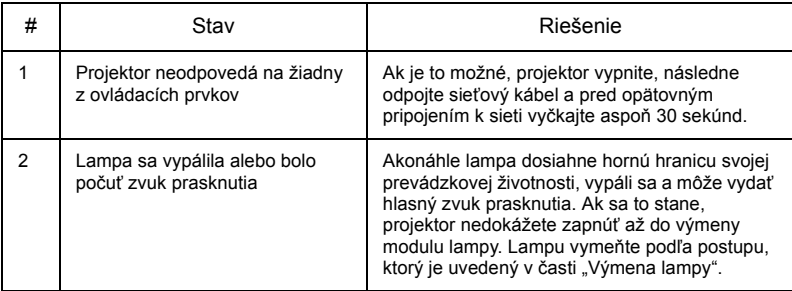

### <span id="page-51-0"></span>Zoznam významov pre LED indikátory a alarmy

### LED hlásenia

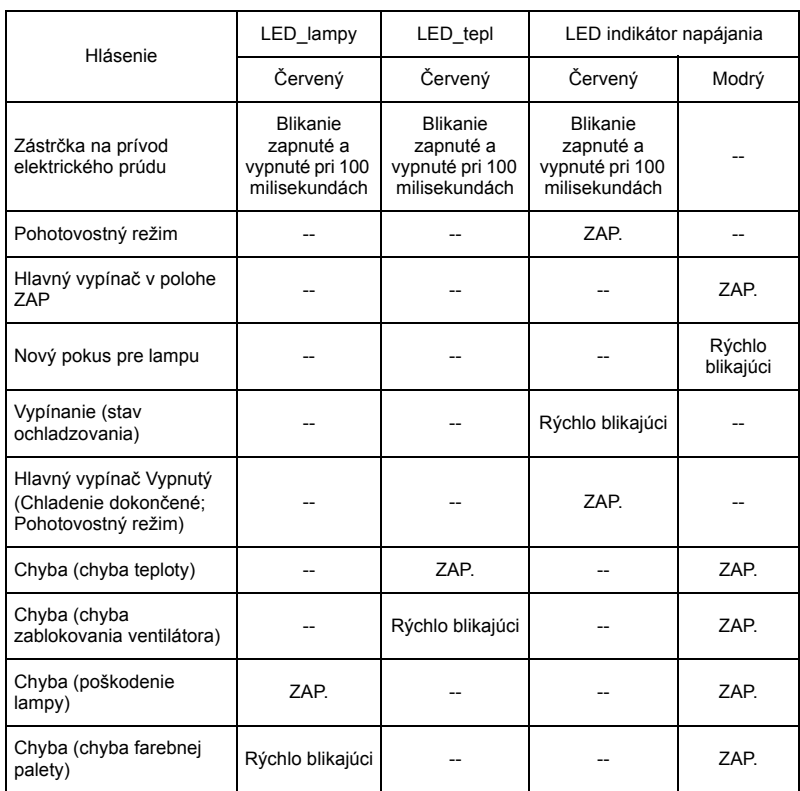

### <span id="page-52-0"></span>Ako nainštalovať vnútorný Dongle

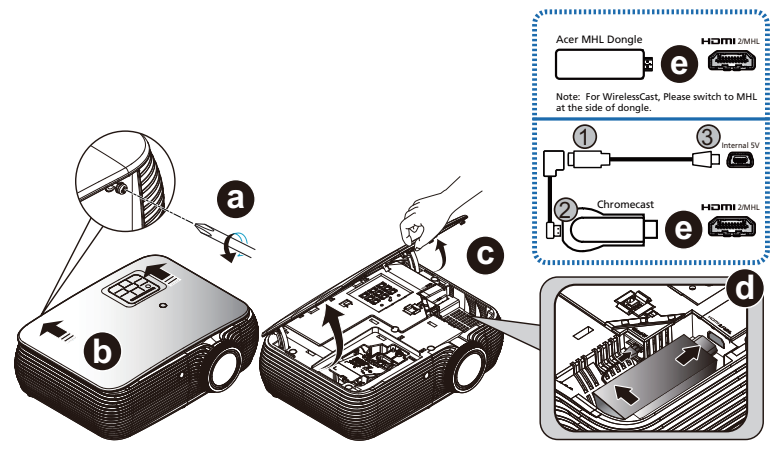

Pri inštalovaní Acer MHL Dongle (súprava bezdrôtového CAST/bezdrôtového HD) alebo Chromecast postupujte podľa krokov nižšie:

- A Na odskrutkovanie skrutiek z krytu použite skrutkovač. (Obrázok č.a)
- B Zatlačte kryt. (Obrázok č.b)
- C Odstráňte kryt. (Obrázok č.c)
- D Pripojte káble. (Obrázok č.d) <Platí iba pre Chromecast>
	- (1) Konektor Micro USB (zástrčný) na kábli zapojte do zásuvky Micro USB a 50 mm kábel zapojte do konektora Micro USB a konektora Mini USB 80 mm kábla (Obrázok č.1);
	- (2) Konektor Micro USB (zástrčný) na kábli zapojte do zásuvky Micro USB alebo 50 mm kábel zapojte do konektora Micro USB a konektora Mini USB 80 mm kábla zapojte do Dongle (Obrázok č.2);
	- (3) Konektor Micro USB zapojte do zásuvky Mini USB 80 mm kábla a do vnútorného portu 5 V jednosmerného prúdu v projektore (Obrázok č.3);
- E Dongle zapojte do portu HDMI 2/MHL v projektore. (Obrázok č.e)

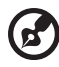

**Poznámka:** Chromecast je k dispozícii pre model s vnútorným napájaním 5 V.

### <span id="page-53-0"></span>Čistenie a výmena prachových filtrov (voliteľné)

#### **Čistenie prachových filtrov**

Prachové filtre vyčistite po každých 1000 hodinách používania. Ak nebudú čistené pravidelne, môže dôjsť k ich zaneseniu prachom, čo spôsobí prekážku v správnej ventilácií. Tým môže dôjsť k prehrievaniu a poškodeniu projektora.

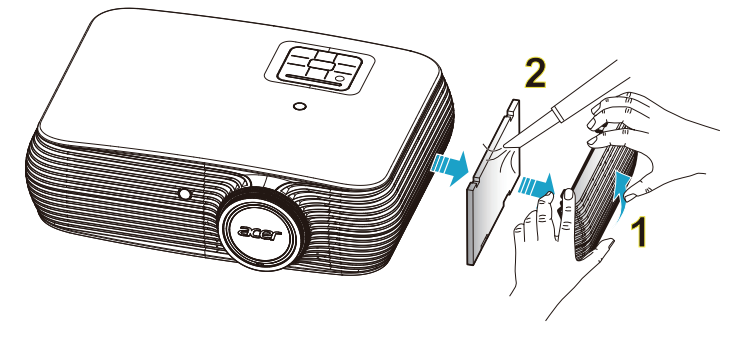

Postupujte podľa dolu uvedených krokov:

- 1 Vypnutie projektora. Počkajte, kým LED kontrolka napájania neprestane blikať a sieťový kábel vytiahnite zo zásuvky.
- 2 Nechajte projektor chladnúť počas doby aspoň 30 minút.
- 3 Vytiahnite prachový filter. (Obrázok č.1)
- 4 Na čistenie prachových filtrov používajte malý vysávač navrhnutý pre počítače a ďalšie kancelárske zariadenia. (Obrázok č.2)
- 5 Ak je odstraňovanie prachu ťažké, alebo ak je filter zlomený, spojte sa so svojim miestnym predajcom alebo servisným stredisko a požiadajte o nový filter.

### <span id="page-54-1"></span><span id="page-54-0"></span>Výmena lampy

Pomocou skrutkovača odskrutkujte skrutku(y) z krytu a vytiahnite lampu.

Projektor sám zistí životnosť lampy. Zobrazí sa výstražné hlásenie "Lamp is **approaching the end of its useful life in full power operation. (Lampa sa približuje ku koncu svojej životnosti s rámci plnej prevádzky.) Replacement suggested! (Odporúča sa výmena!)**". Keď je zobrazené toto hlásenie, lampu vymeňte čo najskôr. Pred výmenou lampy nechajte projektor vychladnúť počas doby aspoň 30 minút.

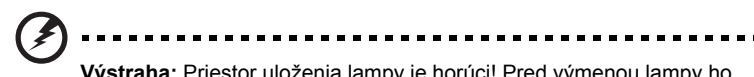

**Výstraha:** Priestor uloženia lampy je horúci! Pred výmenou lampy ho nechajte vychladnúť.

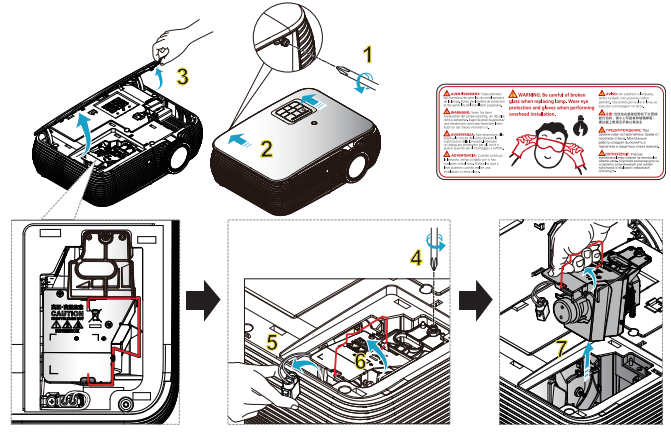

Výmena lampy

Stlačením vypínača projektor vypnite.

Nechajte projektor chladnúť počas doby aspoň 30 minút.

Odpojte sieťový kábel.

- 1 Na odskrutkovanie skrutiek z krytu použite skrutkovač. (Obrázok č.1) Stlačte v smere šípky. (Obrázok č.2) Zatlačte kryt. (Obrázok č.3)
- 2 Odskrutkujte skrutku, ktorá upevňuje modul lampy. (Obrázok č.4) Vytiahnite zástrčku lampy. (Obrázok č.5) Rukoväť úplne zdvihnite do zvislej polohy. (Obrázok č.6)
- 3 Rukoväť úplne zdvihnite do zvislej polohy. Silou vytiahnite modul lampy. (Obrázok č.7)

Pri výmene modulu lampy použite novú lampu a namontujte ju podľa vyššie uvedených krokov v opačnom poradí.

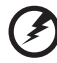

**Výstraha:** Aby ste znížili riziko osobného poranenia, nenechajte lampu modul lampy spadnúť, ani sa nedotýkajte žiarovky. Žiarovka sa môže rozbiť a môže spôsobiť poranenie v prípade, ak spadne.

### <span id="page-55-0"></span>Inštalácia na stop

Ak si želáte projektor nainštalovať pomocou konštrukcie umiestnenej na strope, postupujte podľa dolu uvedených krokov:

1 Do pevnej konštrukcie stropu vyvŕtajte štyri otvory a stropný držiak namontujte na strop.

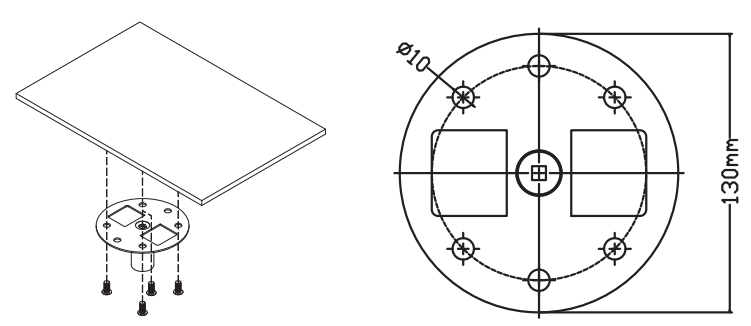

2 Kombináciu dĺžky vyberte podľa skutočného prostredia. (CM-01S neobsahuje 2. a 3. typ)

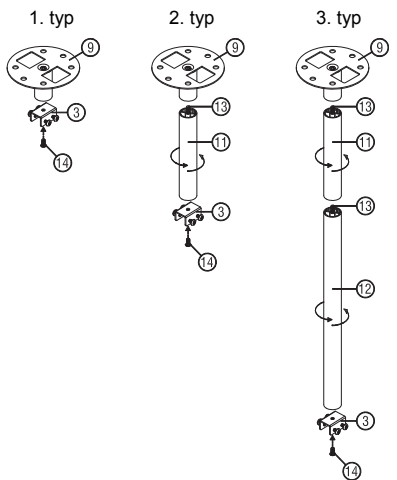

3 1. typ:

Monitor namontujte na stropný držiak pomocou troch skrutiek držiaka pre štandardnú veľkosť.

2. a 3. typ:

Na dodatočnú oporu pri väčšej veľkosti použite výsuvné predĺženia.

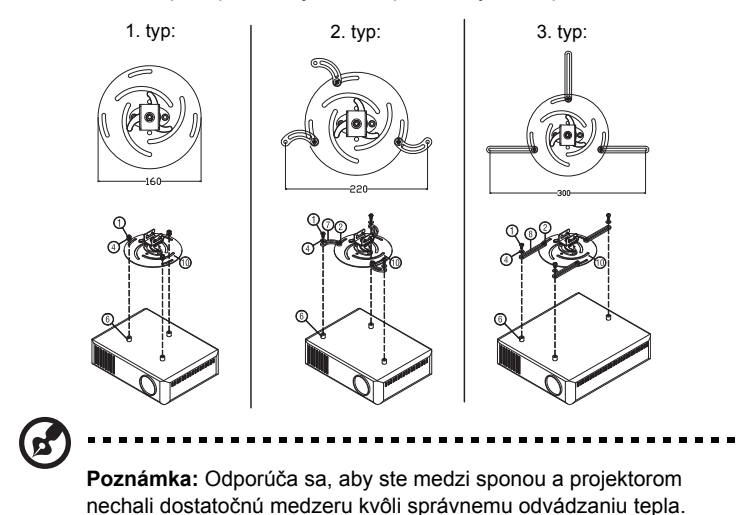

4 Hlavné teleso spojky pripojte k držiaku projektora (obrázok č. 1) a potom naskrutkujte štyri skrutky (obrázok č. 2).

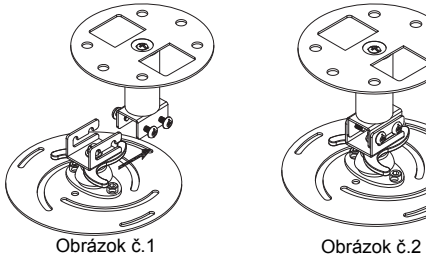

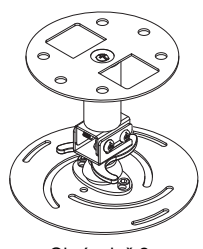

#### 5 Podľa potreby nastavte uhol a polohu.

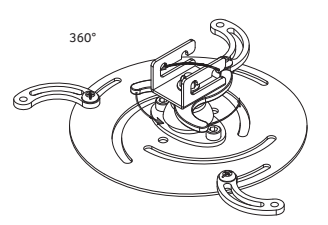

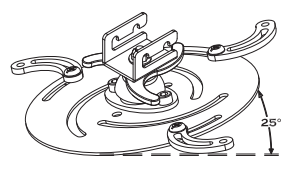

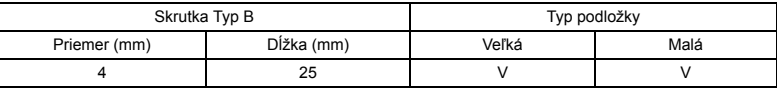

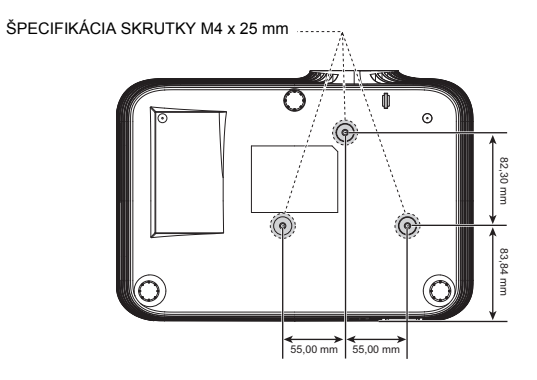

### <span id="page-58-0"></span>Technické podmienky

Dolu uvedené technické podmienky podliehajú zmenám bez predchádzajúceho upozornenia. Aktuálne technické podmienky nájdete v marketingových technických podmienkach publikovaných spoločnosťou Acer.

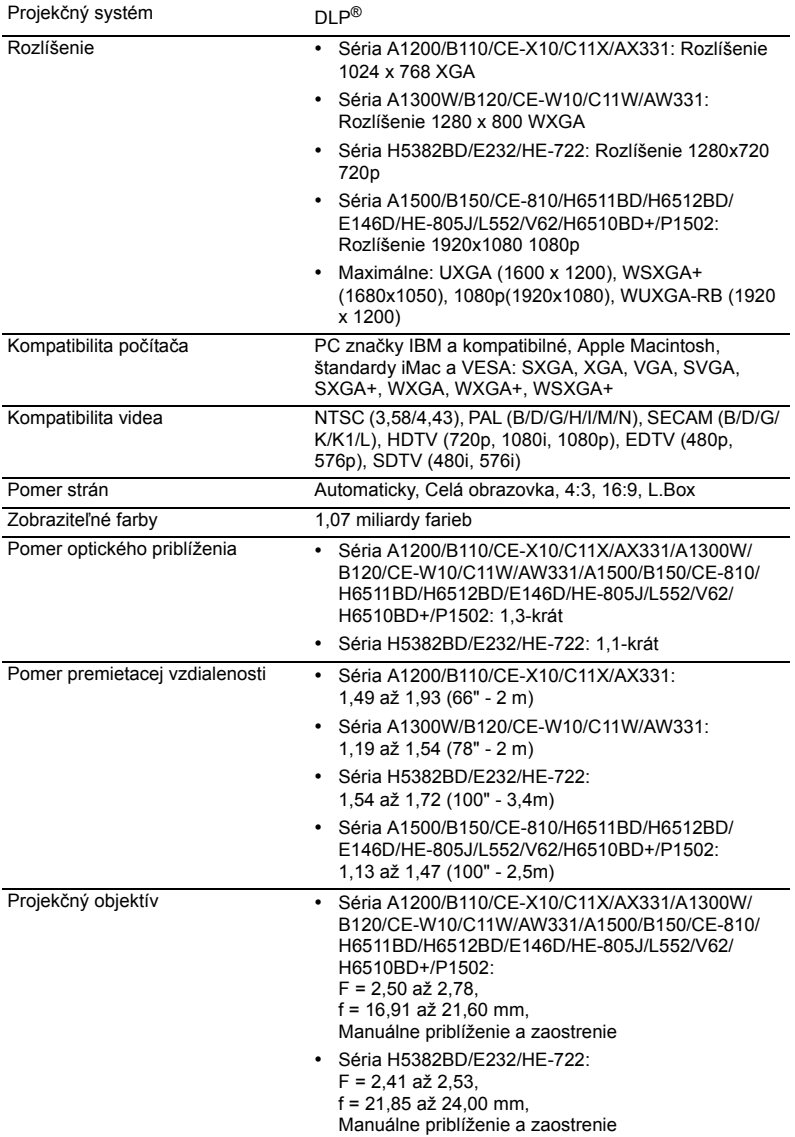

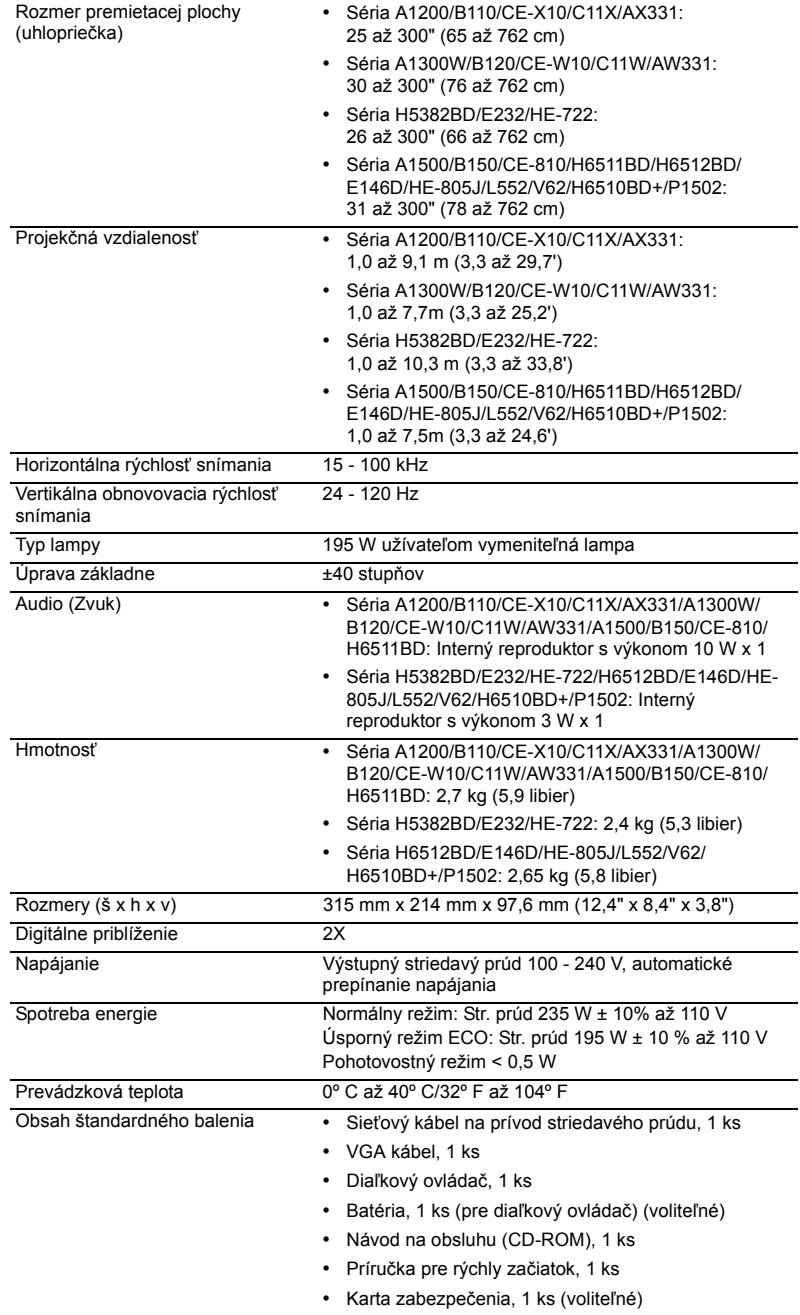

J,

J.

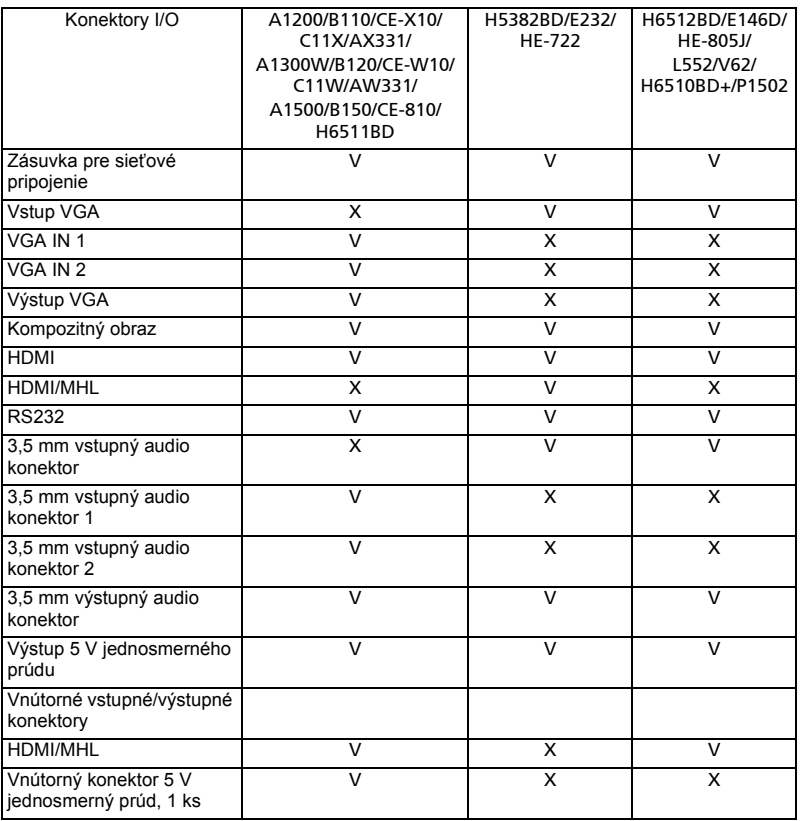

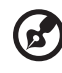

................................. . . . .

**Poznámka:** Dizajn a technické podmienky podliehajú zmenám bez predchádzajúceho upozornenia.

### <span id="page-61-0"></span>A. VGA analógový

#### 1 VGA analógový - signál PC

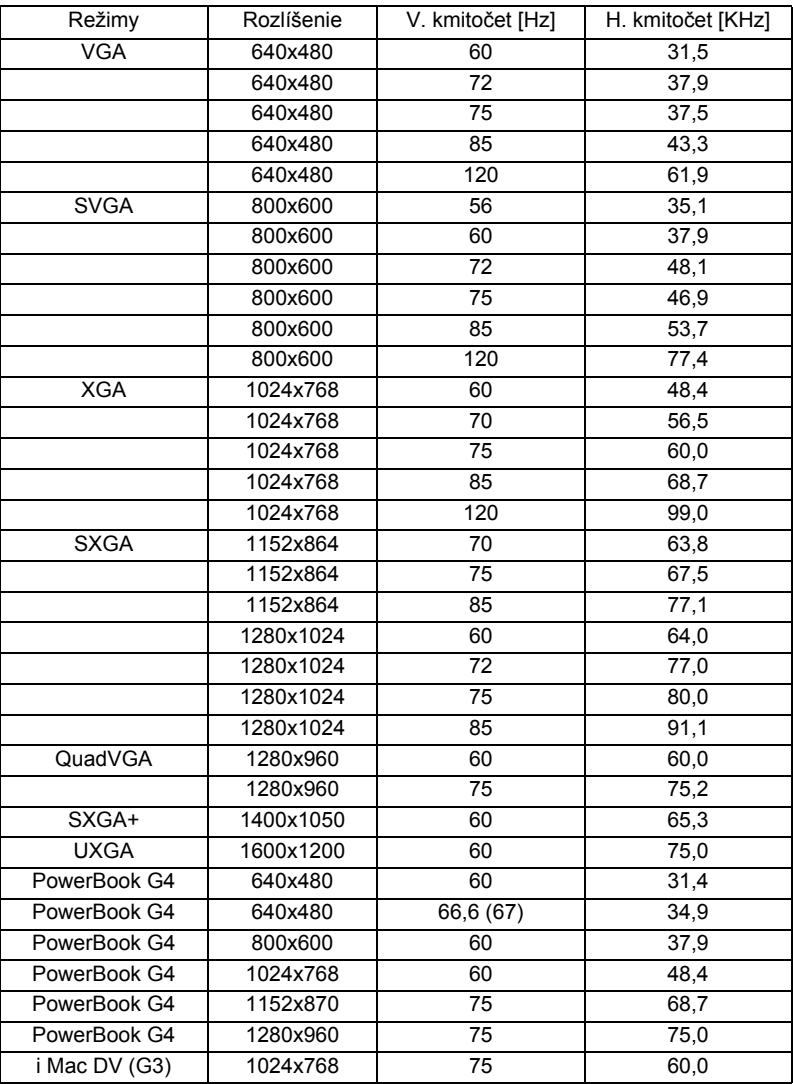

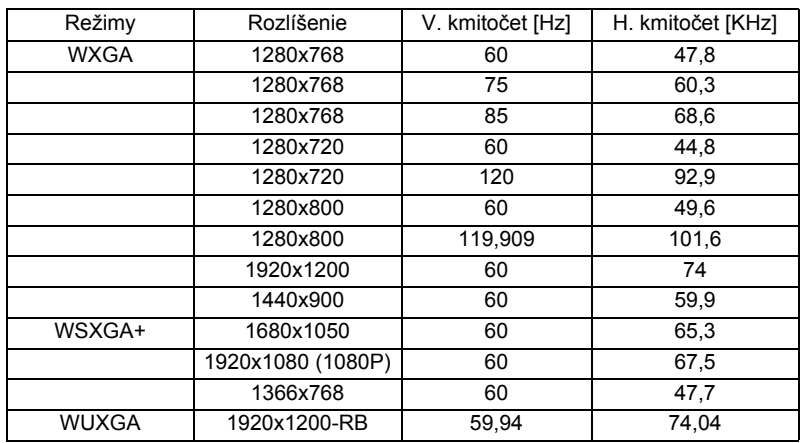

2 VGA analógový - predĺžené časovanie širokouhlého zobrazenia

#### 3 VGA analógový - komponentný signál

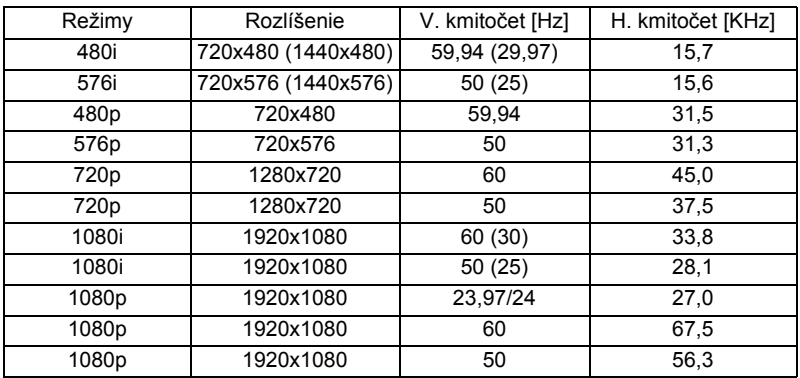

### B. HDMI digitálny

1 HDMI - PC signál

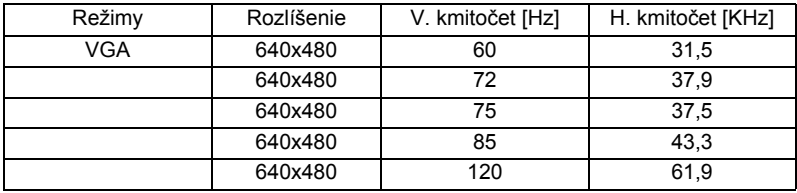

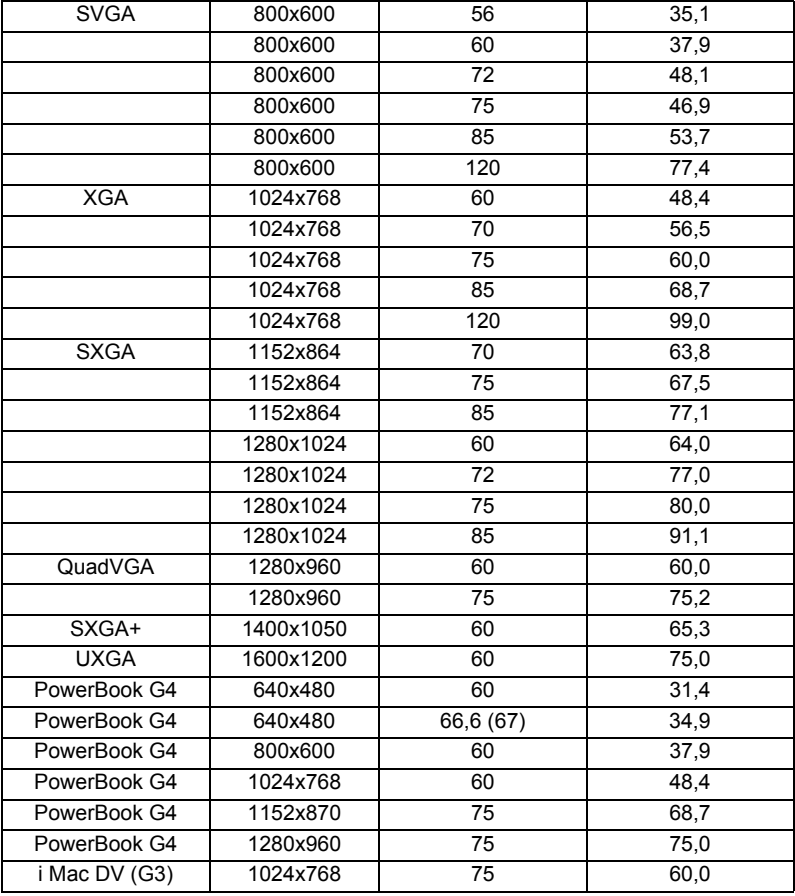

#### 2 HDMI - časovanie rozšíreného širokouhlého zobrazenia

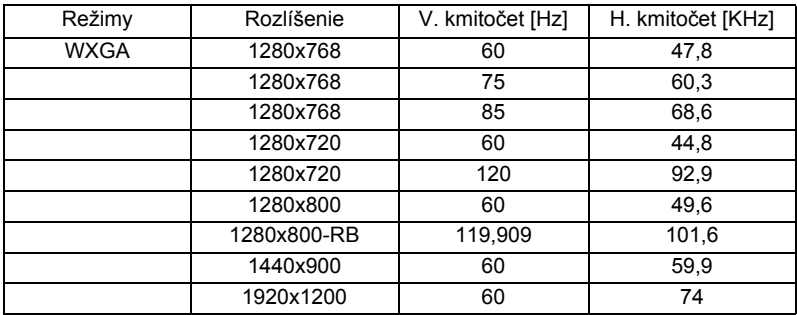

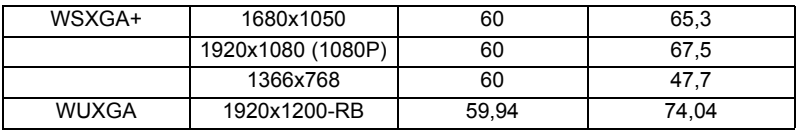

#### 3 HDMI - video signál

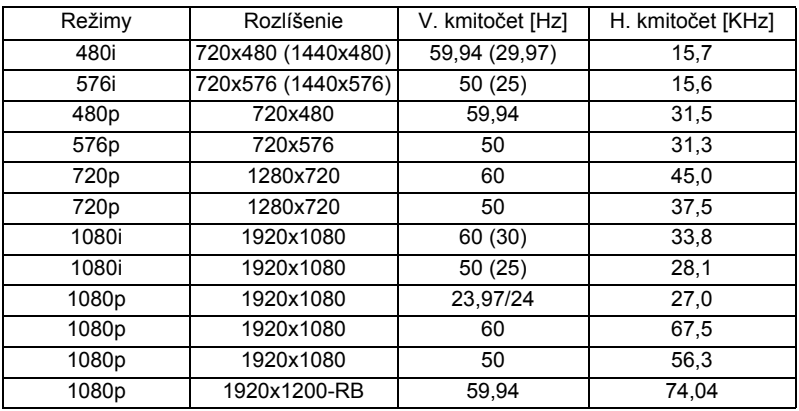

#### 4 Časovanie HDMI - 1.4a 3D

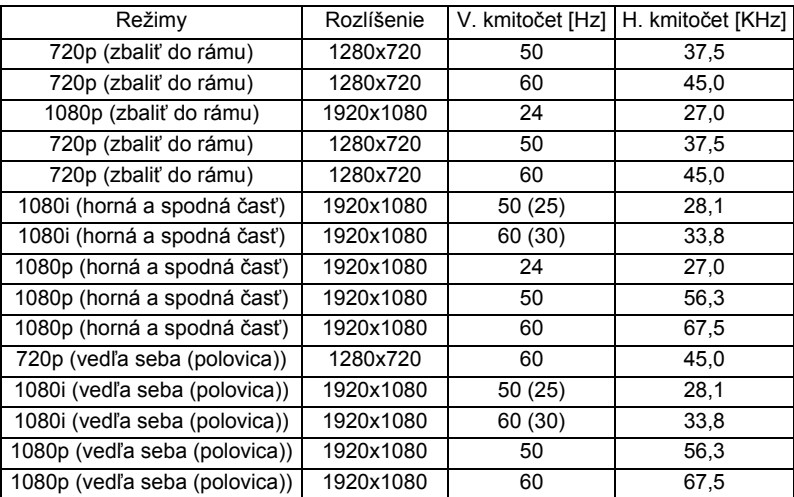

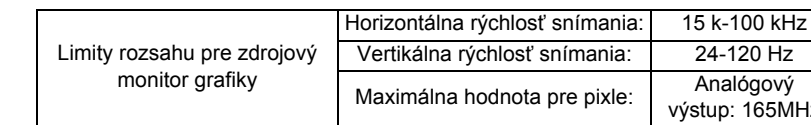

 $165$ MHz

### C. Digitálny MHL

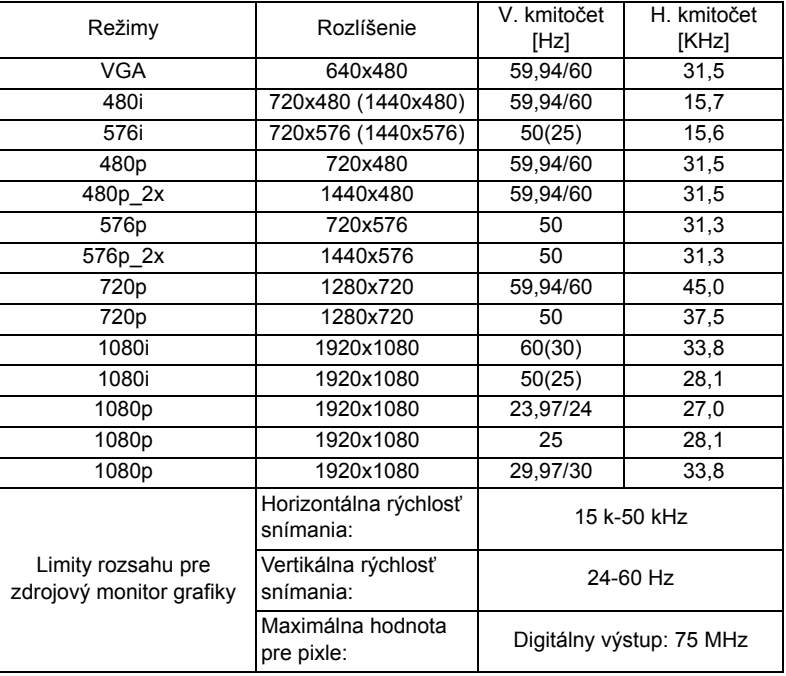

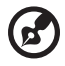

## <span id="page-66-0"></span>Nariadenia a bezpečnostné vyhlásenia

### Prehlásenie o zhode s FCC

Toto zariadenie bolo preskúšané a bolo zistené, že je v zhode s limitnými hodnotami pre digitálne zariadenia triedy B, podľa Časti 15 Pravidiel FCC. Tieto medzné hodnoty sú navrhnuté tak, aby poskytovali primeranú ochranu proti rušivému vplyvu v bytovej zástavbe. Toto zariadenie generuje, využíva a môže aj vyžarovať energiu s rádiovou frekvenciou, a ak nie je nainštalované a nepoužíva sa v súlade s týmito inštrukciami, môže spôsobovať škodlivé rušenie rádiovej komunikácie.

Neexistuje však žiadna záruka, že sa pri danej inštalácii nevyskytne takáto interferencia. Ak toto zariadenie ruší rádiový či televízny príjem, čo zistíte tým, že ho vypnete a zapnete, užívateľ sa môže pokúsiť odstrániť rušenie jedným alebo viacerými z nasledujúcich opatrení:

- Zmeňte orientáciu alebo polohu prijímacej antény.
- Zvýšiť odstup medzi zariadením a prijímačom.
- Pripojiť zariadenie do zástrčky v inom obvode než je pripojený prijímač.
- Prekonzultujte túto náležitosť s dodávateľom alebo skúseným rádiovým alebo televíznym technikom, ktorý vám pomôže.

### Poznámka: Tienené káble

Všetky pripojenia k iným zariadeniam výpočtovej techniky musia byť zrealizované pomocou tienených káblov, aby sa takto zachoval súlad s nariadeniami FCC.

### Poznámka: Periférne zariadenia

K tomuto zariadeniu možno pripájať jedine periférne zariadenia (vstupné/výstupné zariadenia, terminály, tlačiarne, atď.) s certifikátom zhody s medznými hodnotami triedy B. Prevádzka v spojení s necertifikovanými periférnymi zariadeniami bude mať zvyčajne za následok rušenie rozhlasového a televízneho príjmu.

### Výstraha

Zmeny a úpravy, ktoré nie sú výslovne povolené výrobcom, môžu spôsobiť zánik oprávnenia používateľa na prevádzkovanie tohto zariadenia, ktoré vydáva americký Federálny výbor pre telekomunikácie.

### Prevádzkové podmienky

Toto zariadenie je v súlade s Časťou 15 Pravidiel FCC. Prevádzka podlieha dvom nasledujúcim podmienkam: (1) Toto zariadenie môže spôsobiť škodlivú interferenciu; a (2) toto zariadenie musí akceptovať akúkoľvek prijímanú interferenciu a to vrátane interferencie, ktorá môže spôsobiť neželateľnú prevádzku.

### Poznámka: Užívatelia v Kanade

Tento digitálny prístroj triedy B je v súlade s kanadskou normou ICES-003.

### Remarque à l'intention des utilisateurs canadiens

Cet appareil numérique de la classe B est conforme à la norme NMB-003 du Canada.

### Prehlásenie o zhode pre krajiny EÚ

Spoločnosť Acer týmto prehlasuje, že táto séria projektorov je v zhode so základnými požiadavkami a ostatnými príslušnými ustanoveniami smernice 1999/5/ EC.

Zhoda s ruskou zákonnou certifikáciou

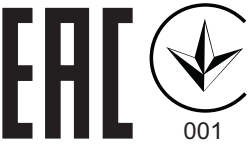

#### Zákonné vyhlásenie pre rádiové zariadenie

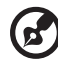

**Poznámka**: Dolu uvedené usmerňujúce informácie sa týkajú iba modelov vybavených bezdrôtovou LAN a/alebo Bluetooth.

#### Všeobecne

Tento výrobok je v zhode s normami týkajúcimi sa rozhlasovej frekvencie a bezpečnosti platnými v ktorejkoľvek z krajín alebo regiónov, v ktorých bol schválený pre bezdrôtové použitie. Na základe konfigurácie tento výrobok môže ale nemusí obsahovať bezdrôtové rádiové zariadenia (ako je napríklad modul bezdrôtovej LAN a/alebo Bluetooth).

#### Kanada — zariadenia na rádiovú komunikáciu s nízkym výkonomnevyžadujúce vydanie licencie (RSS-210)

a Všeobecné informácie

Prevádzka podlieha dvom nasledujúcim podmienkam:

1. Toto zariadenie nesmie spôsobiť interferenciu, a

2. Toto zariadenie musí akceptovať prijatú interferenciu, a to vrátane interferencie, ktorá môže spôsobiť neželateľnú činnosť zariadenia.

b Prevádzka v pásme 2,4 GHz Kvôli zabráneniu vzniku interferencie so službami vykonávanými na základe vydania licencie je toto zariadenie určené na používanie vo vnútri, pričom jeho inštalácia v exteriéri podlieha vydaniu licencie.

### Zoznam príslušných krajín

Toto zariadenie sa musí používať presne podľa nariadení a obmedzení platných v krajine používania. Viac informácií získate na miestnom úrade v krajine použitia. Najnovší zoznam krajín si pozrite na http://ec.europa.eu/enterprise/rtte/implem.htm.

# CE

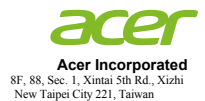

#### **Declaration of Conformity**

We,

**Acer Incorporated**

8F, 88, Sec. 1, Xintai 5th Rd., Xizhi, New Taipei City 221, Taiwan

And,

**Acer Italy s.r.l.**  Viale De Gasperi 88/A, 20017 Mazzo di Rho (MI) Italy Tel: +39-02-939-921 ,Fax: +39-02 9399-2913 www.acer.it

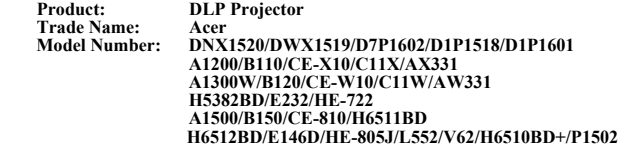

We, Acer Incorporated, hereby declare under our sole responsibility that the product described above is in conformity with the relevant Union harmonization legislations as below Directive and following harmonized standards and/or other relevant standards have been applied:

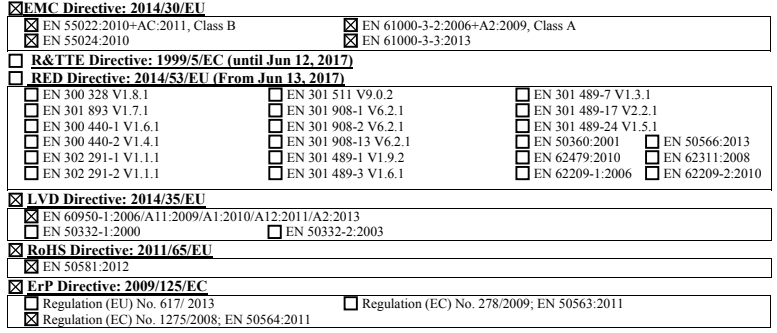

**Year to begin affixing CE marking 2016.** 

Лu

**RU Jan / Sr. Manager Date Acer Incorporated (Taipei, Taiwan)**

\_\_\_\_\_\_\_\_\_\_\_\_\_\_\_\_\_\_\_\_\_\_\_\_\_\_\_\_\_\_\_ **Jun. 8, 2016**

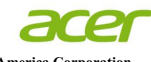

**Acer America Corporation**  333 West San Carlos St., Suite 1500 San Jose, CA 95110 U. S. A. Tel: 254-298-4000 Fax: 254-298-4147 www.acer.com

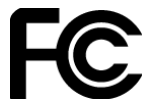

#### **Federal Communications Commission Declaration of Conformity**

**This device complies with Part 15 of the FCC Rules. Operation is subject to the following two conditions: (1) this device may not cause harmful interference, and (2) this device must accept any interference received, including interference that may cause undesired operation.** 

**The following local Manufacturer / Importer is responsible for this declaration:** 

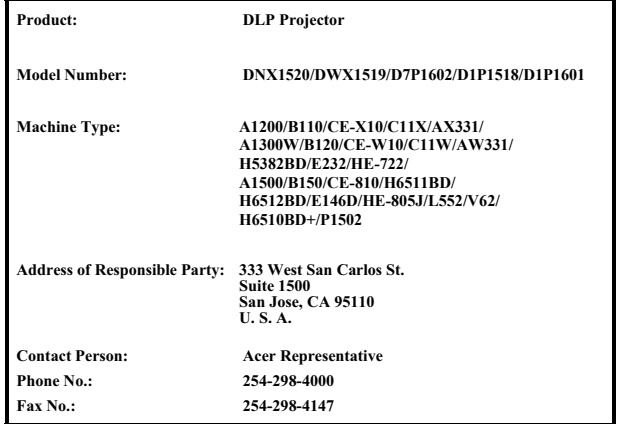